# SπRITROOT

Genie Jhang, Yassid Ayyad, TadaAki Isobe and Jung Woo Lee for the SπRIT collaboration

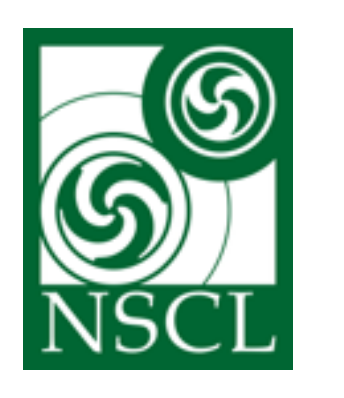

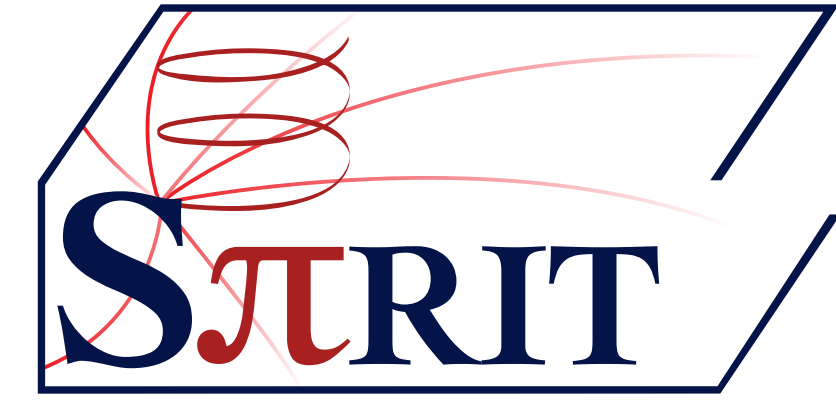

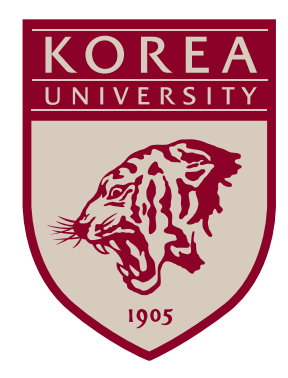

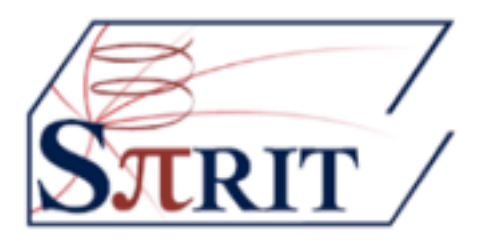

#### SPiRIT: study of symmetry energy for high dense region  $(\rho - 2\rho_0)$

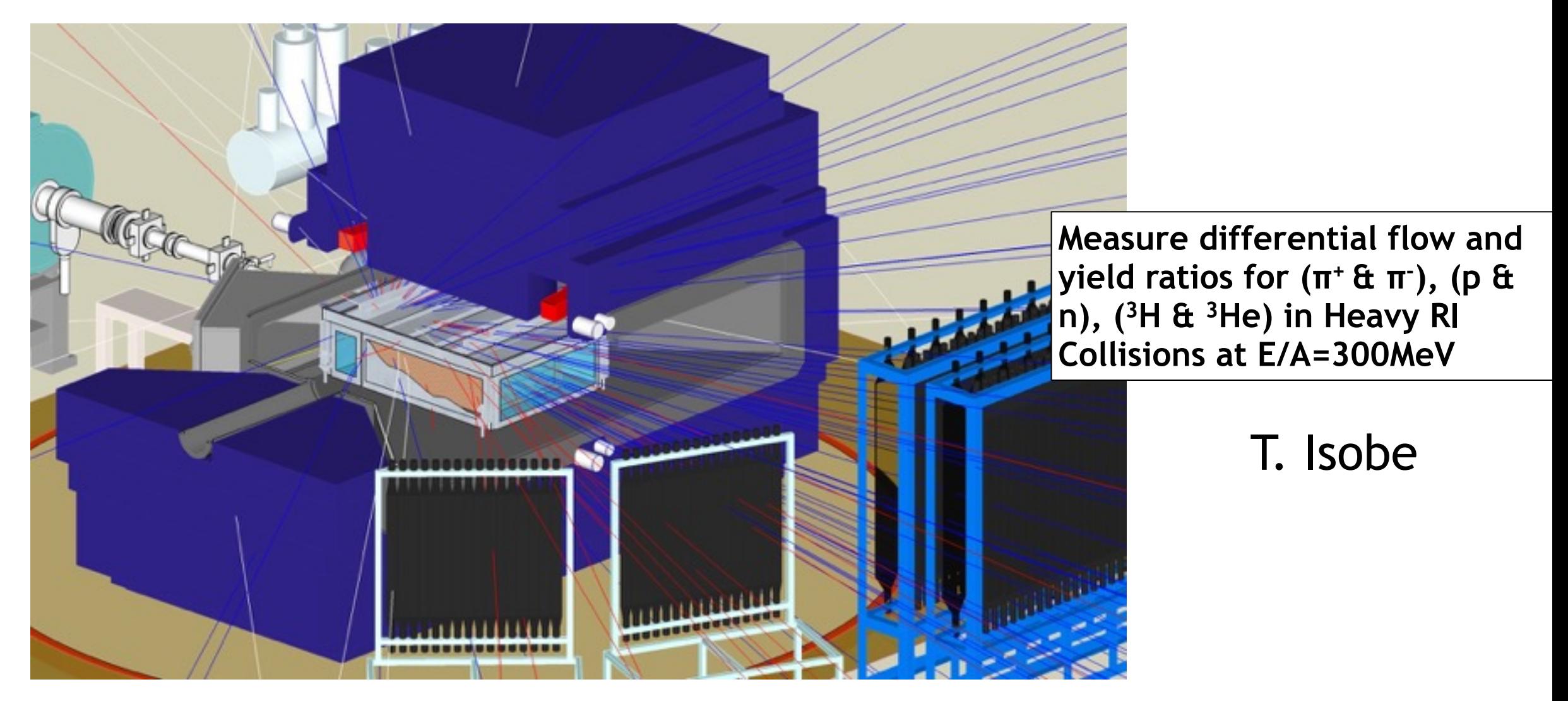

#### But SPiRIT is much more… http://indico2.riken.jp/indico/ [conferenceDisplay.py?confId=1773](http://indico2.riken.jp/indico/conferenceDisplay.py?confId=1773)

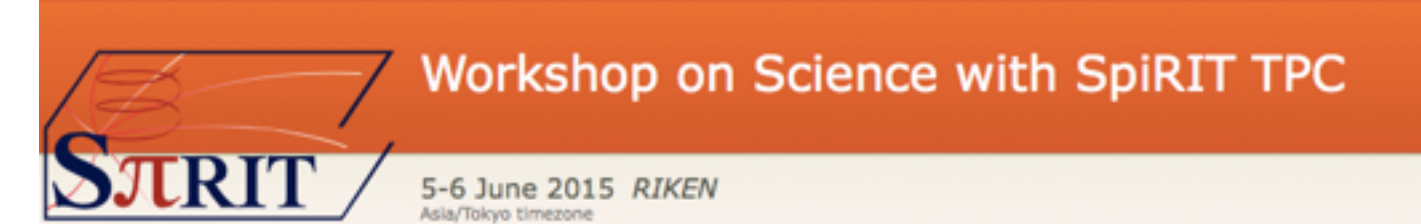

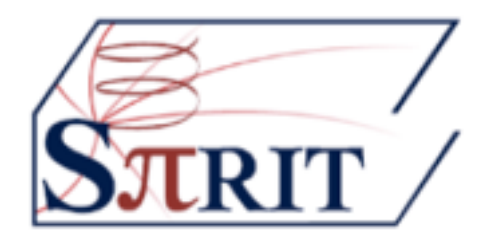

- Merging of RIKEN DAQ (babirl) with GET Electronics DAQ (NARVAL).
- Babirl sends data through a TCP/IP wrapper

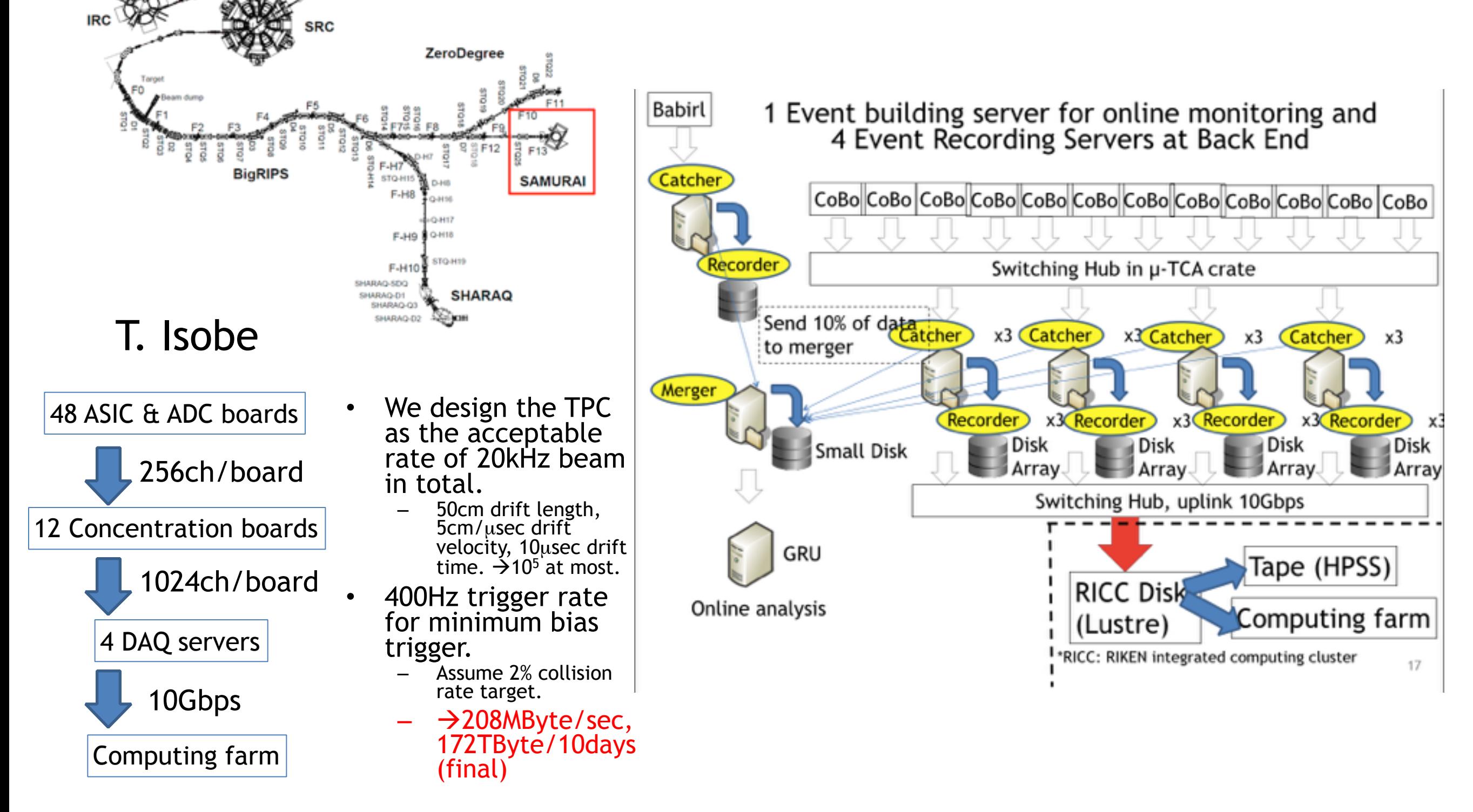

## Performance

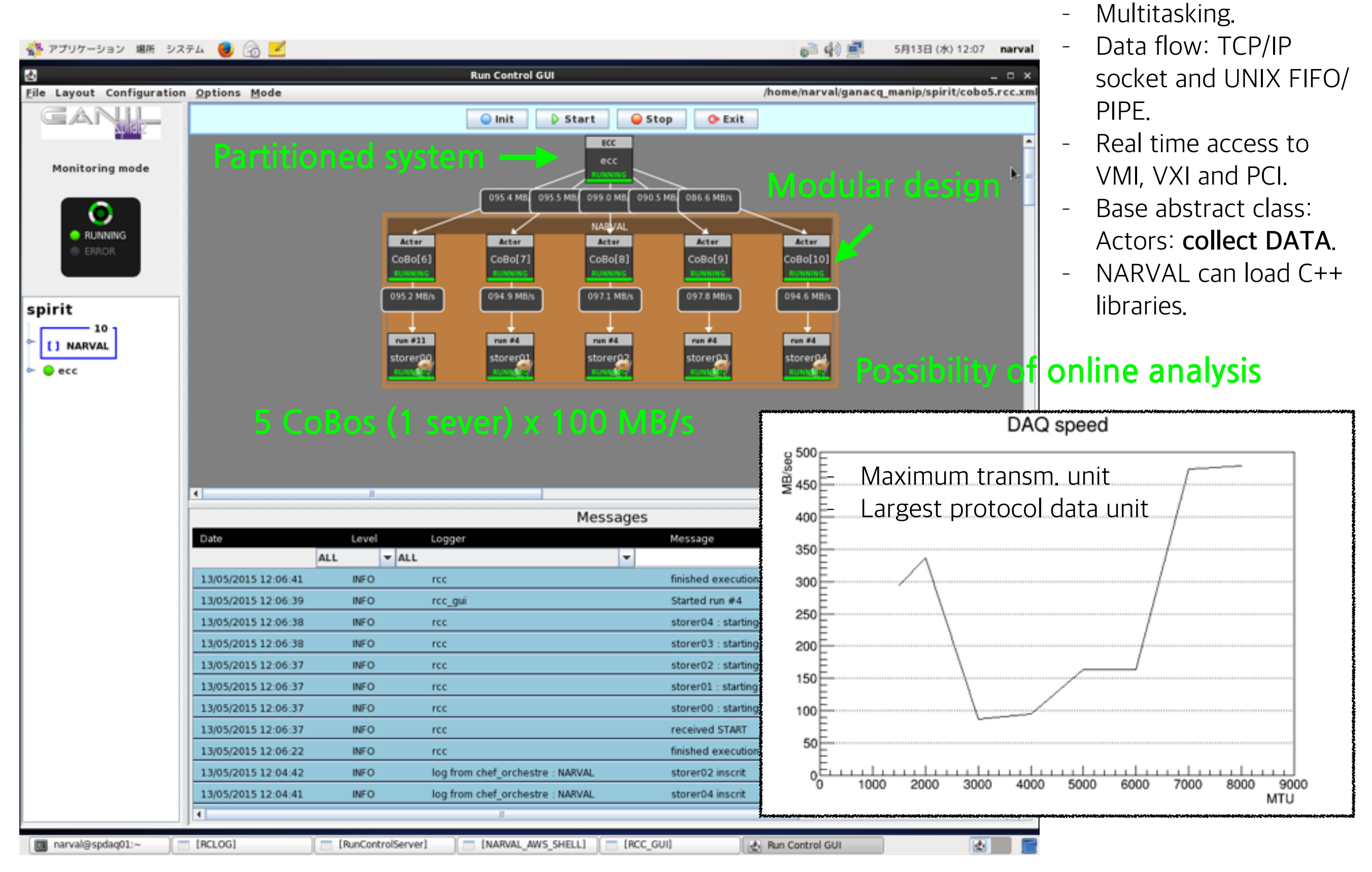

Active Targets and TPCs for Nuclear Physics Experiments 3 and 16-18 May 2015, MSU -NSCL

- Developed at Orsay.

- OO Language (Ada 95)

### SπRITROOT

- FairSoft
	- All the necessary packages collected to run FairRoot
	- Designed to be installed on both Linux and OS X
	- Included packages:
		- gtest, gsl, boost, Pythia6, Pythia8, HepMC, GEANT3, GEANT4, XRootD, Pluto, ROOT, VGM, VMC, Millepede, ZeroMQ, Protocol Buffers, nanomsg
	- RAVE, CLHEP, and GENFIT2 packages added for SπRITROOT (customized version)
- FairRoot
	- A framework containing base classes for running simulation, reconstruction and analysis

#### • SπRITROOT

- A framework containing specific modules for SπRIT experiment on top of FairRoot
- Composed of task-based modules, TGeo geometry and steering macro
- $S\pi RITROOT$  is written by following the structure of FOPIROOT<sup>1)</sup>

Active Targets and TPCs for Nuclear Physics Experiments 16-18 May 2015, MSU -NSCL

<sup>1)</sup> M. Ball et al., Technical Design Study for the PANDA Time Projection Chamber,<http://arxiv.org/abs/1207.0013>

### Task-based Module

- Easy to turn on and off.
- Easy to debug and maintain.

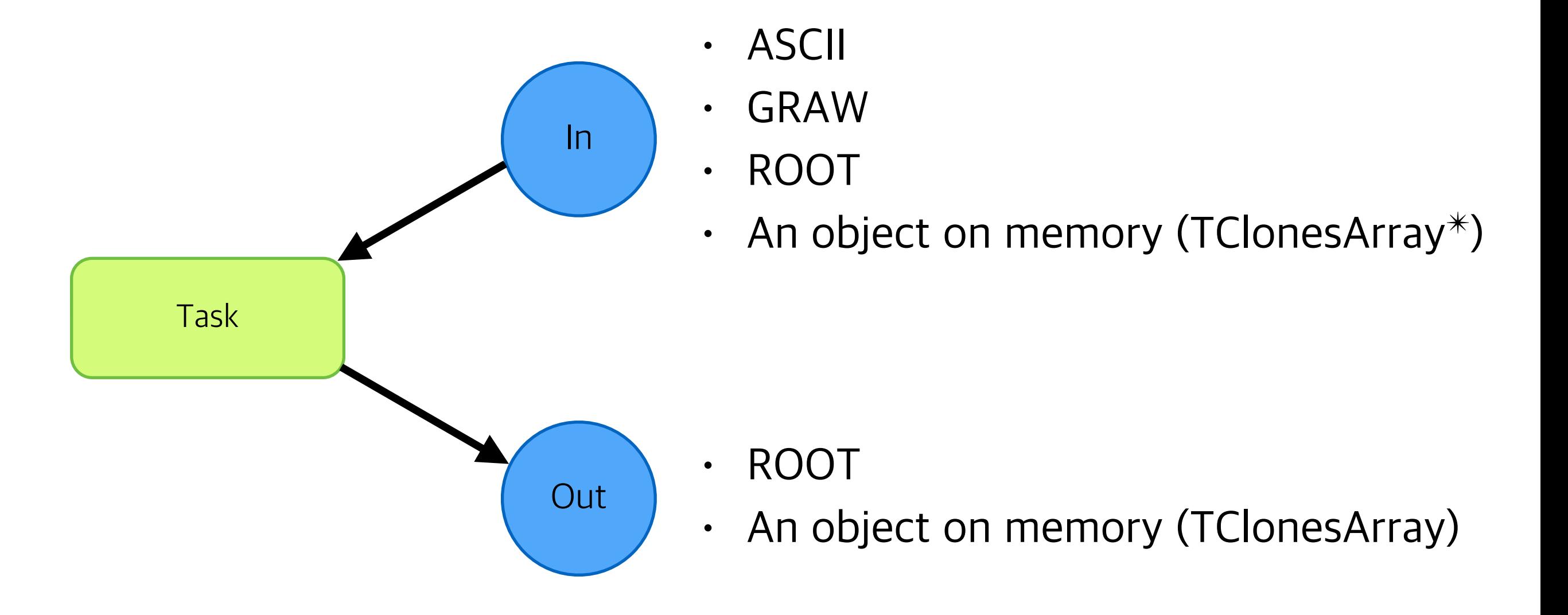

✴ TClonesArray is a container class provided in ROOT which can be stored in ROOT file.

Active Targets and TPCs for Nuclear Physics Experiments **16-18 May 2015, MSU -NSCL** 

### Schematics of SπRITROOT

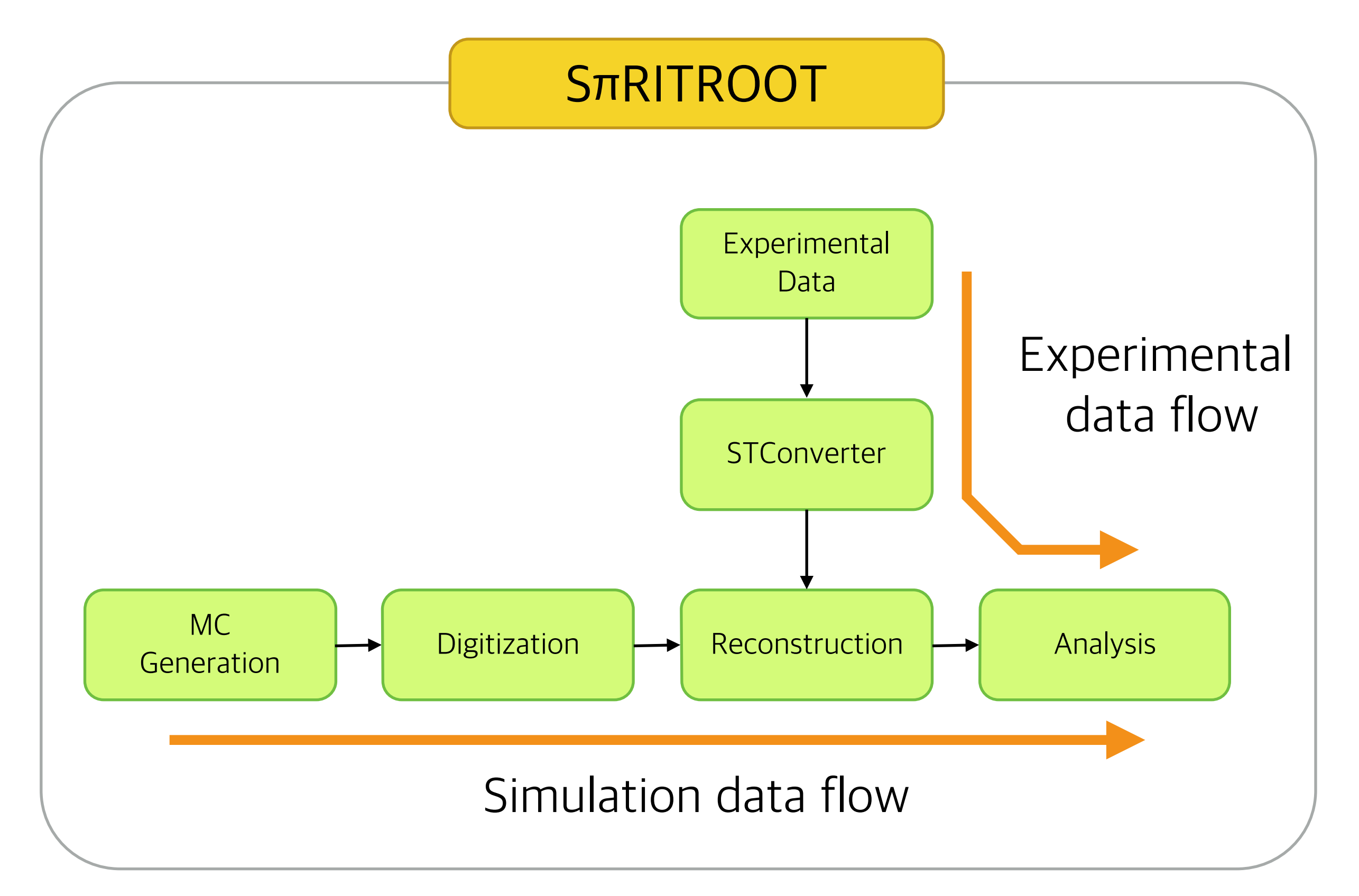

### MC Generation

- Detector geometry used in MC is written with TGeo classes in ROOT.
	- <https://github.com/SpiRIT-Collaboration/SPiRITROOT/blob/develop/SPiRIT/geometry/geomSPiRIT.C>
- GEANT4 is used to generate MC data.
- Program runs with a ROOT simple macro.

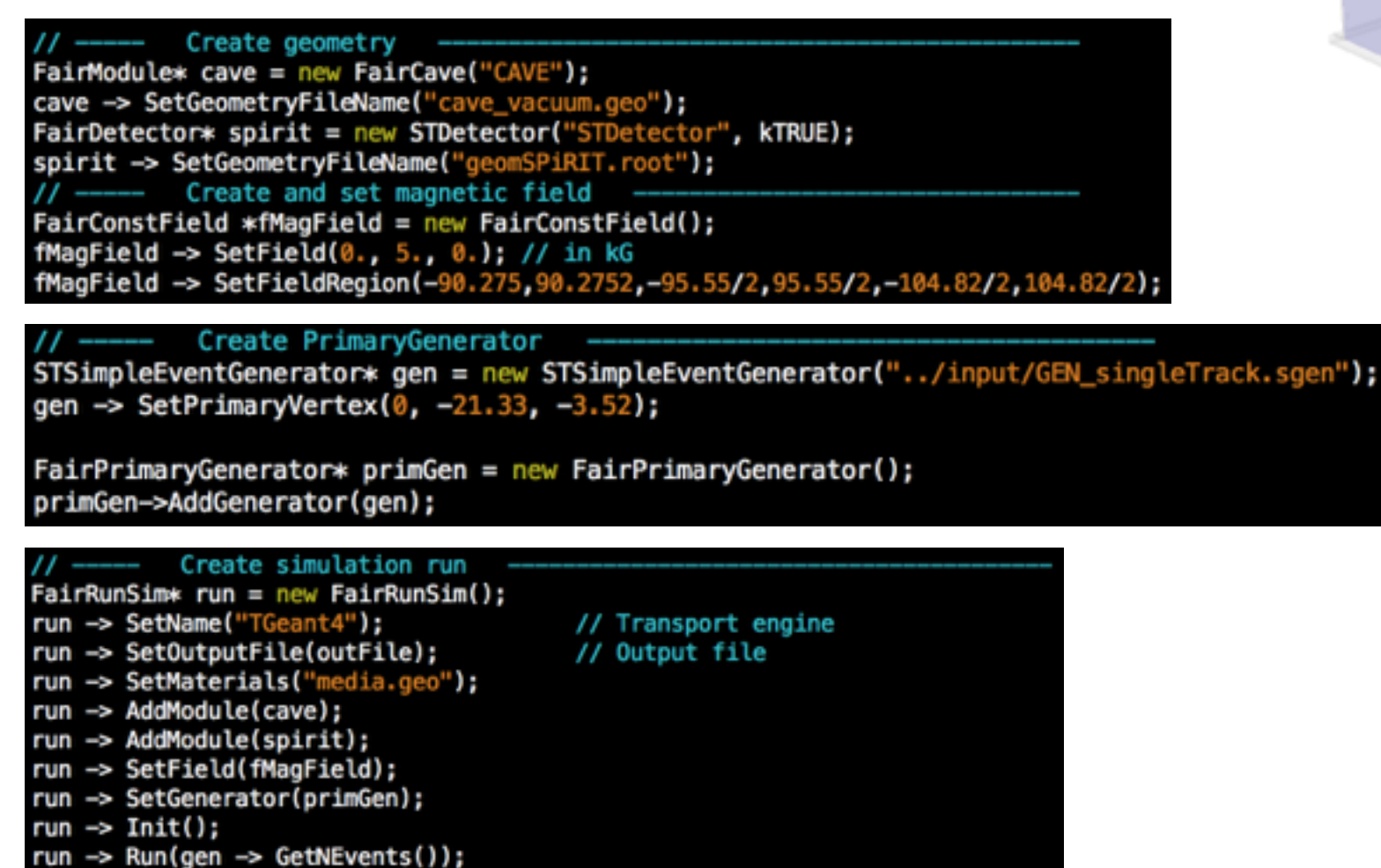

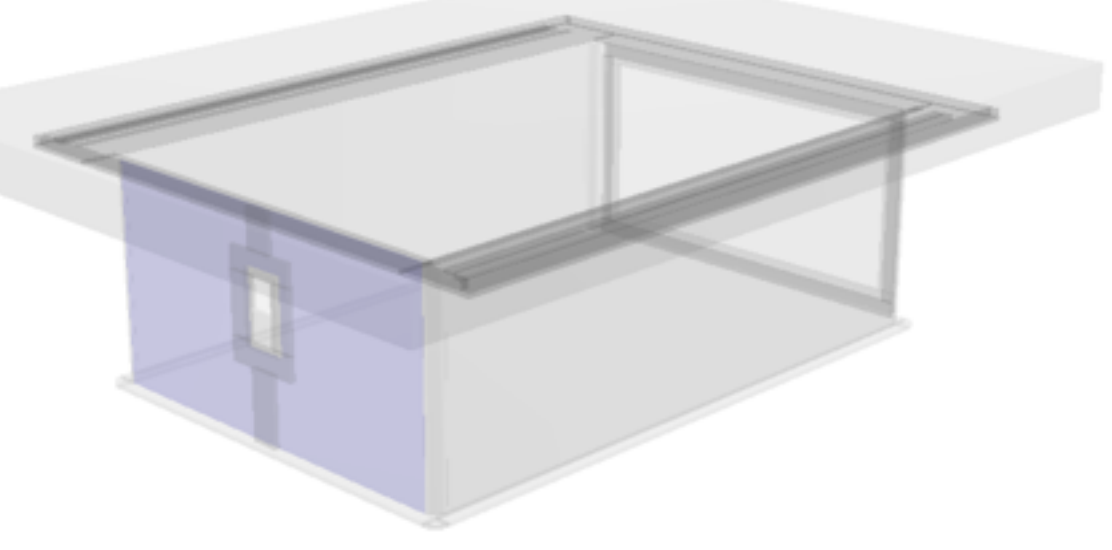

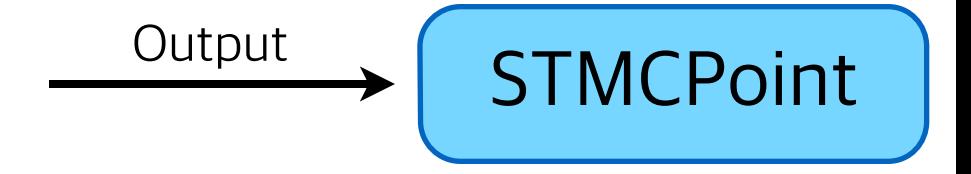

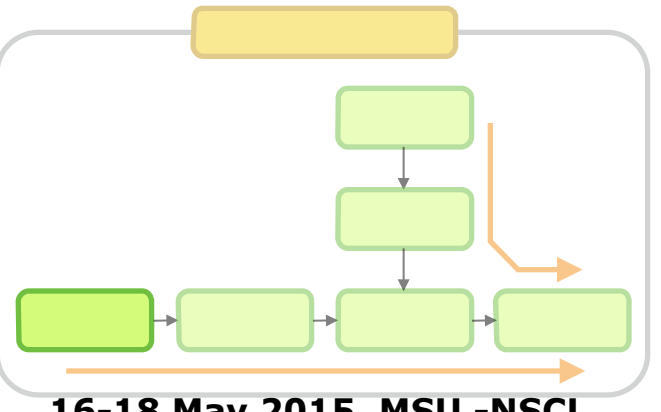

Active Targets and TPCs for Nuclear Physics Experiments 16-18 May 2015, MSU -NSCL

## MC Generation

#### **STMCPoint**  $\bullet$

- position vector
- energy loss
- hit time

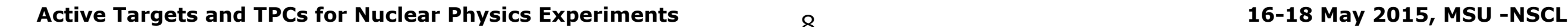

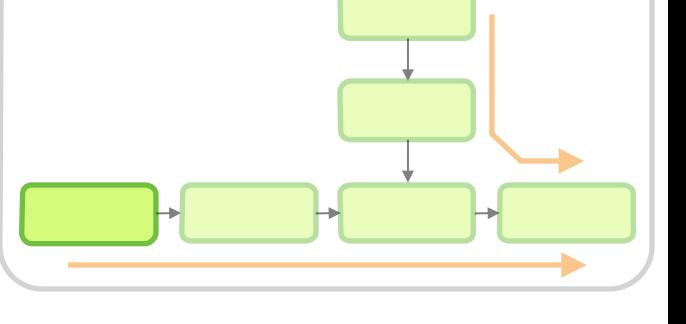

# Digitization

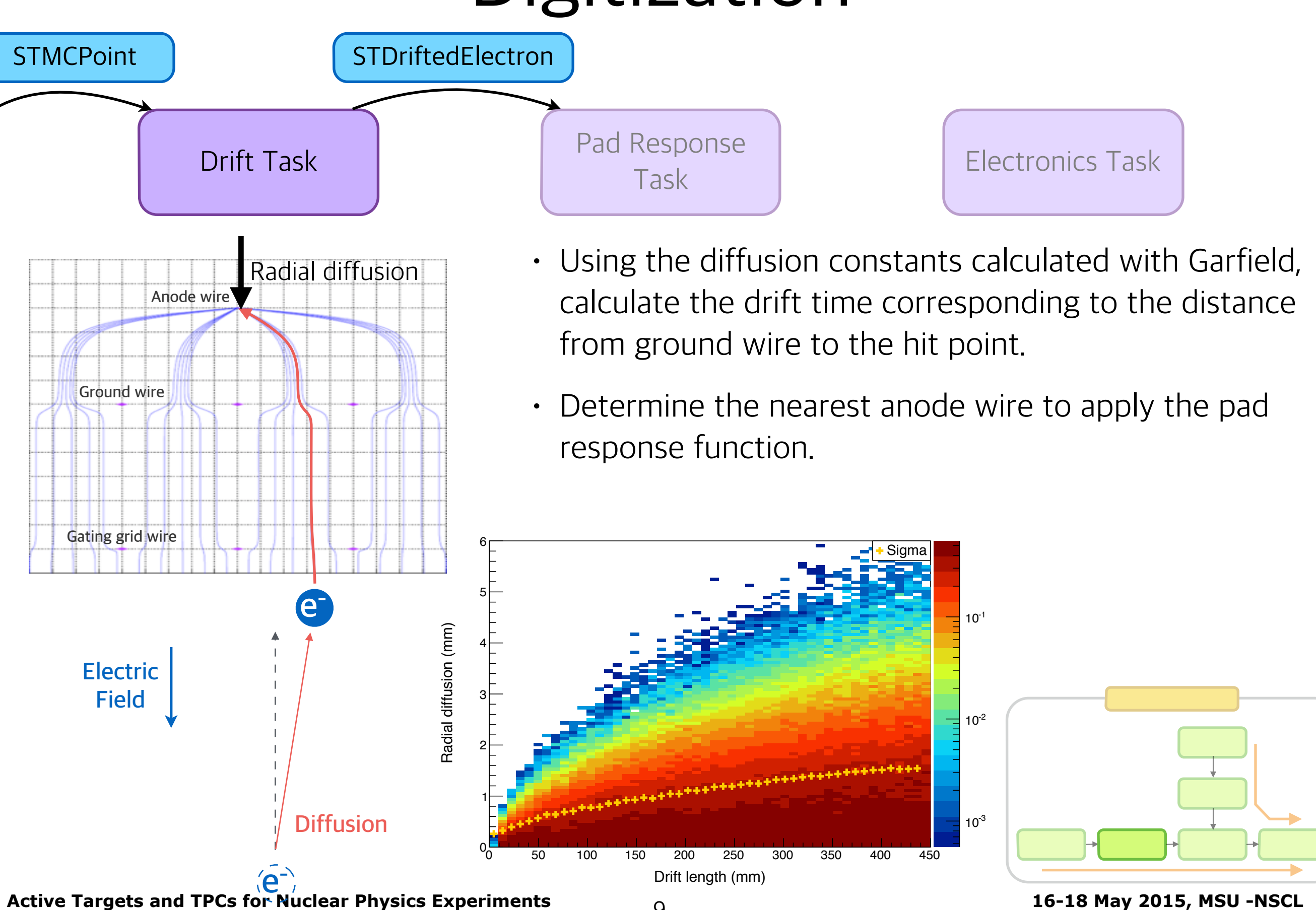

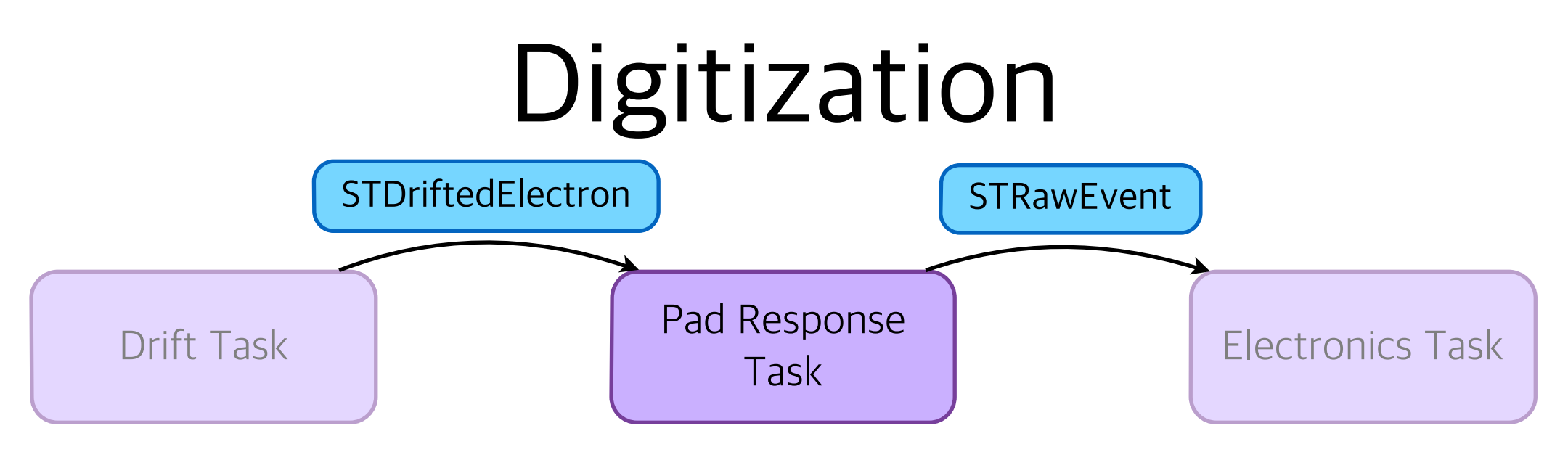

• Pad response function describes the induced charge by the avalanche electrons. The function is calculated using Gatti distribution (cathode induced charge distribution).

*<sup>P</sup>*() = *<sup>K</sup>*<sup>1</sup> *K*<sup>2</sup> <sup>p</sup>*K*<sup>3</sup> h arctan <sup>p</sup>*K*<sup>3</sup> tanh ⇣ *K*<sup>2</sup> ⇣ + *w* 2*h* ⌘⌘ arctan <sup>p</sup>*K*<sup>3</sup> tanh ⇣ *K*<sup>2</sup> ⇣ *<sup>w</sup>* 2*h* ⌘⌘i 0 0.1 0.2 0.3 0.4 0.5 0.6 0.7 0.8 0.9 z (mm) −20 −15 −10 −5 0 5 10 15 20 x (mm) −20 −15 −10 −5 0 5 10 15 20 epad response function row (x) layer (z) 1) 1) NIM **A270** (1998) 602

10

# Digitization

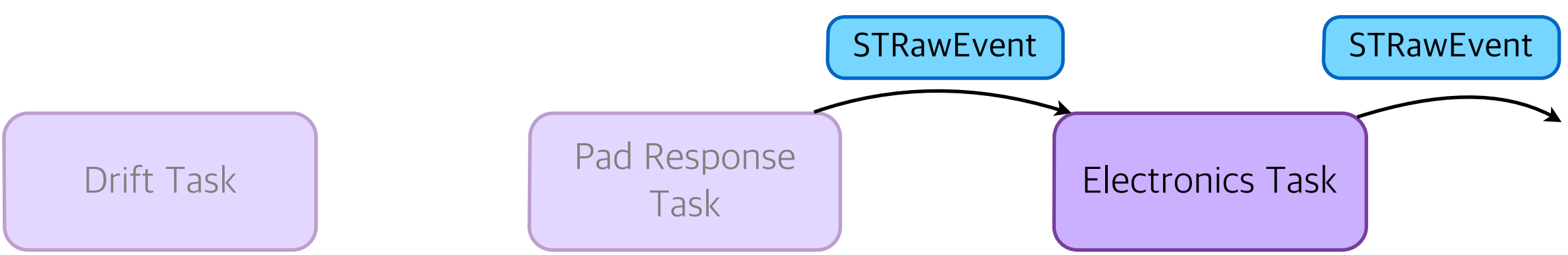

- Average pulse shape is obtained from HIMAC experiment (Chiba-Japan) pulser data.
- Pulse height is set to be the same as the number of amplified electrons.

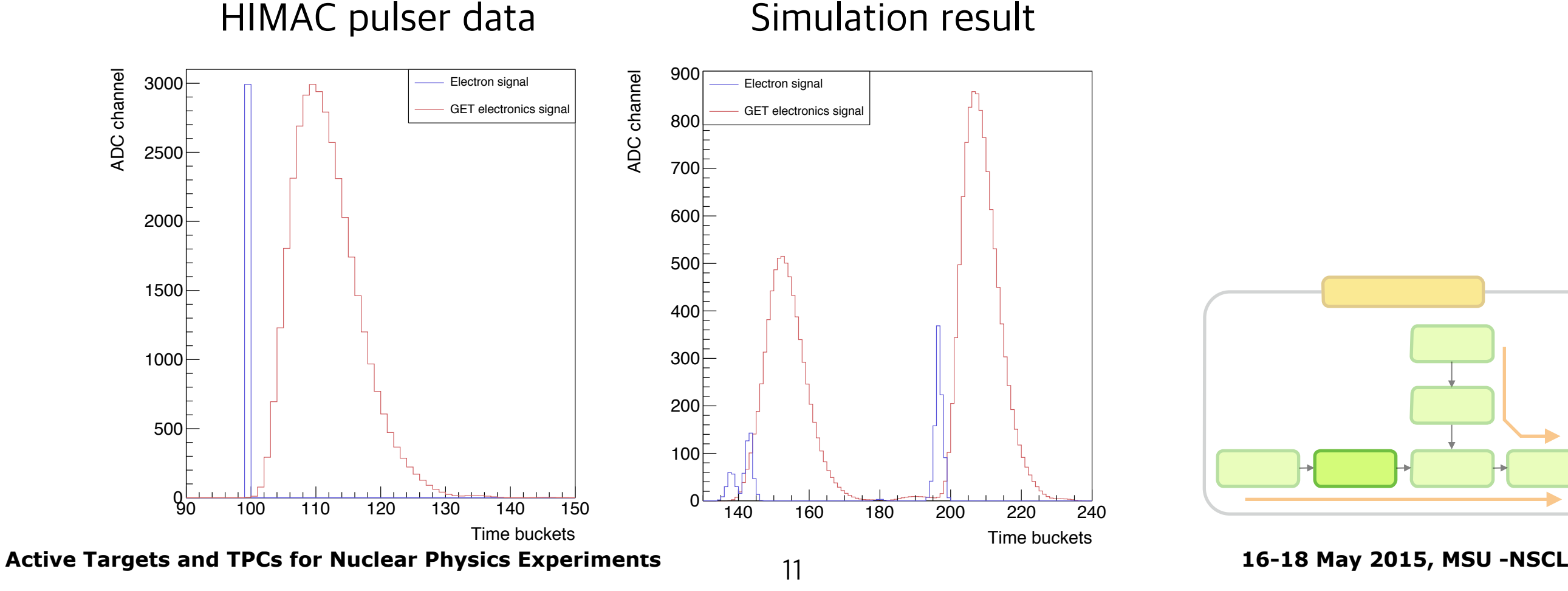

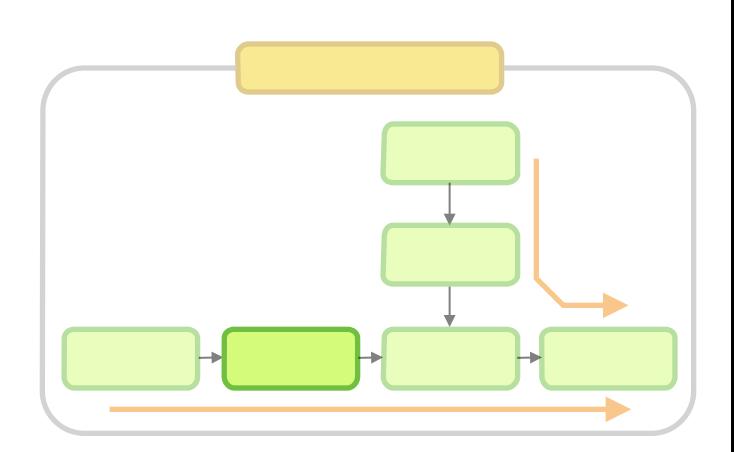

## Digitization

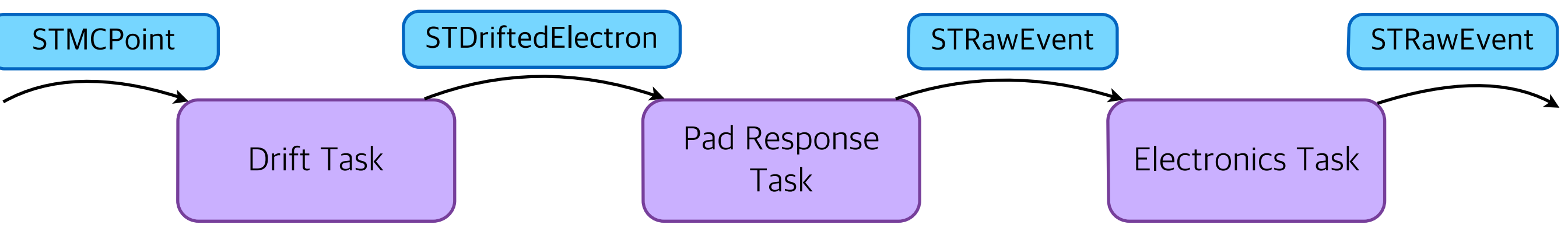

• Code

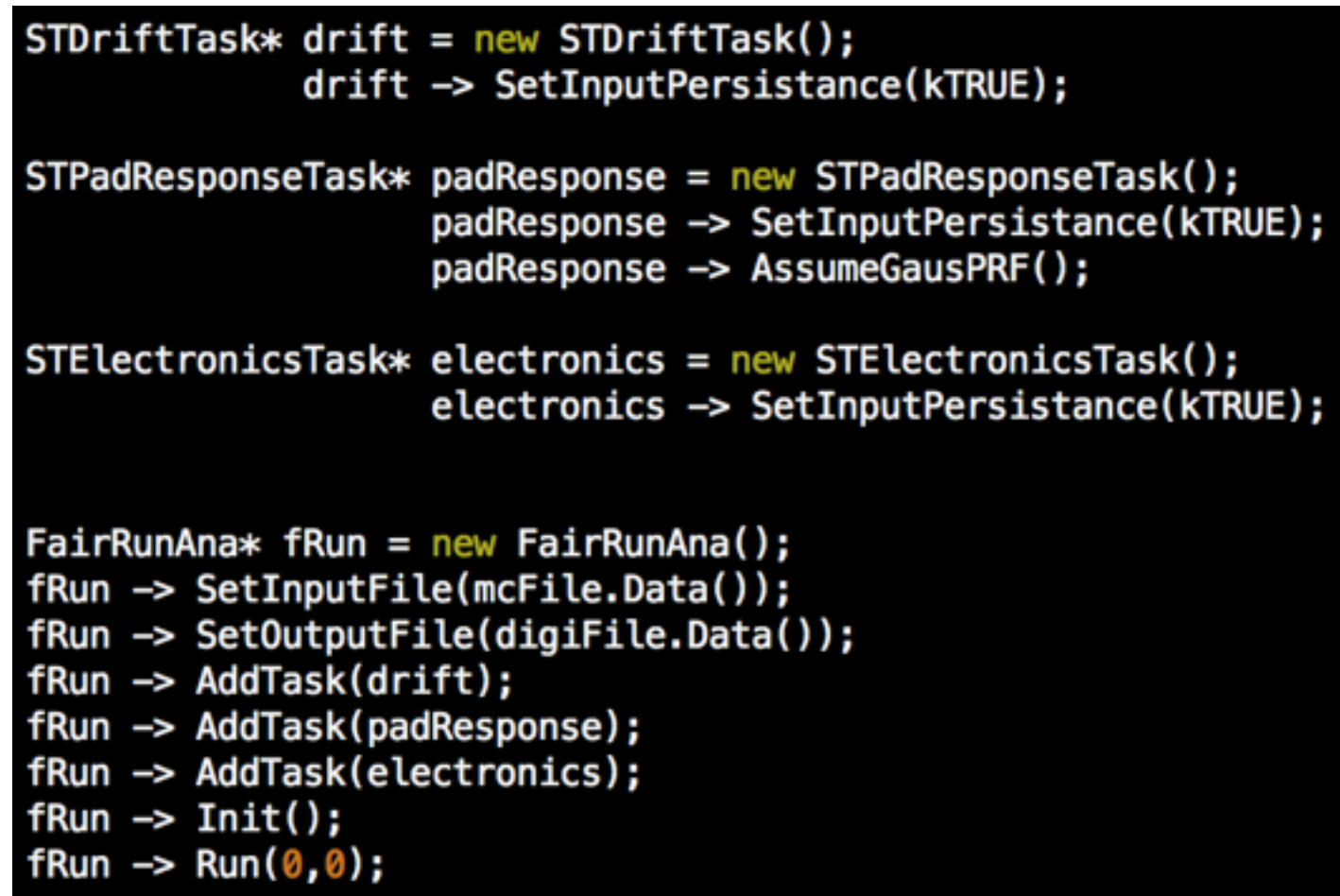

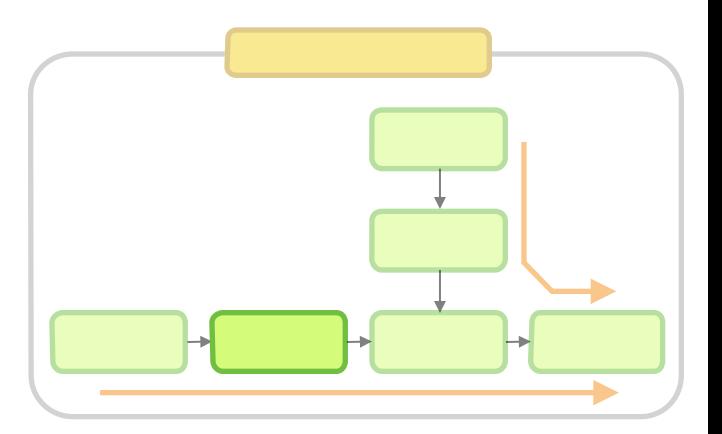

## Experimental Data (Setup)

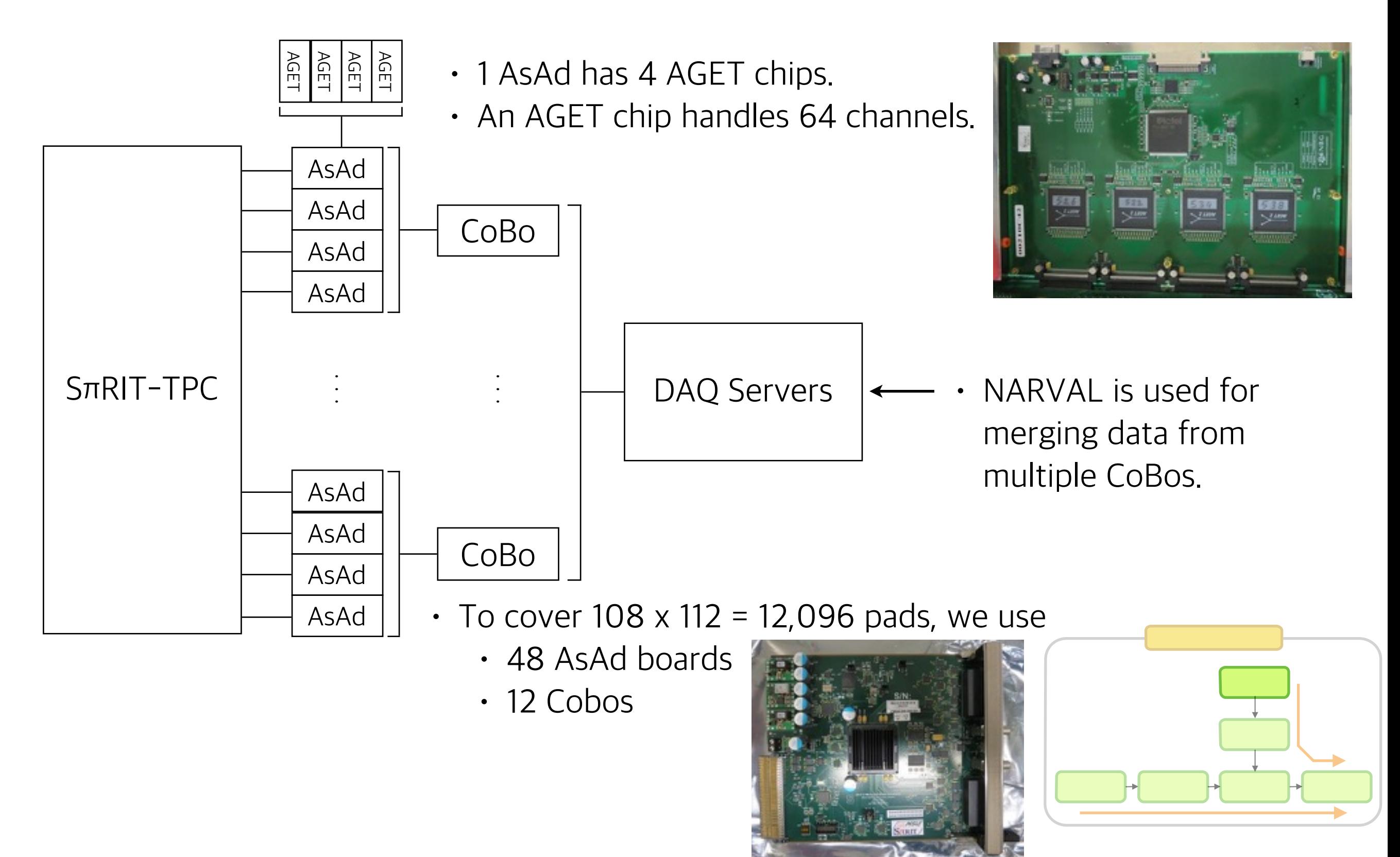

### Experimental Data (GRAW file, binary)

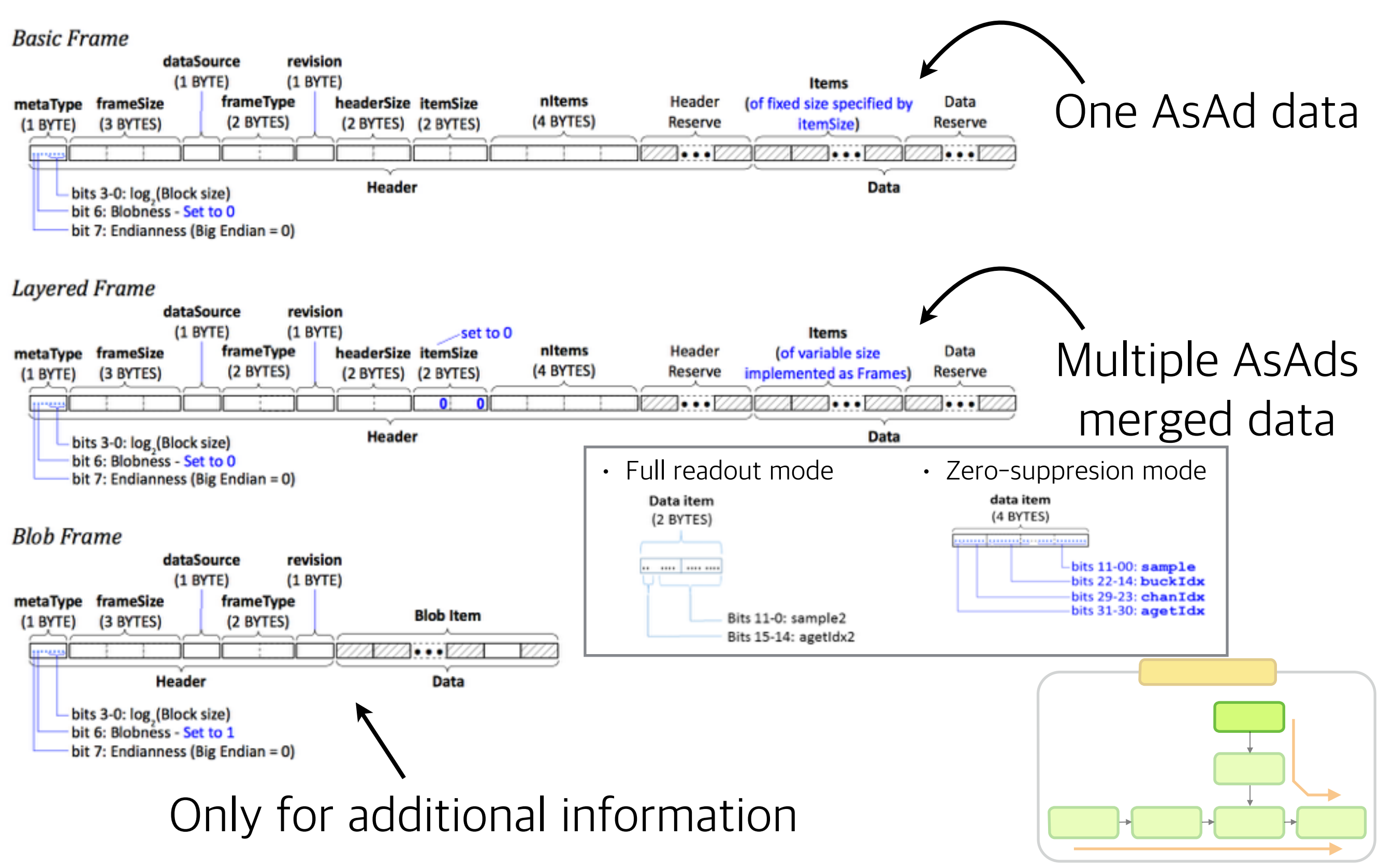

Active Targets and TPCs for Nuclear Physics Experiments 16-18 May 2015, MSU -NSCL

### **STConverter**

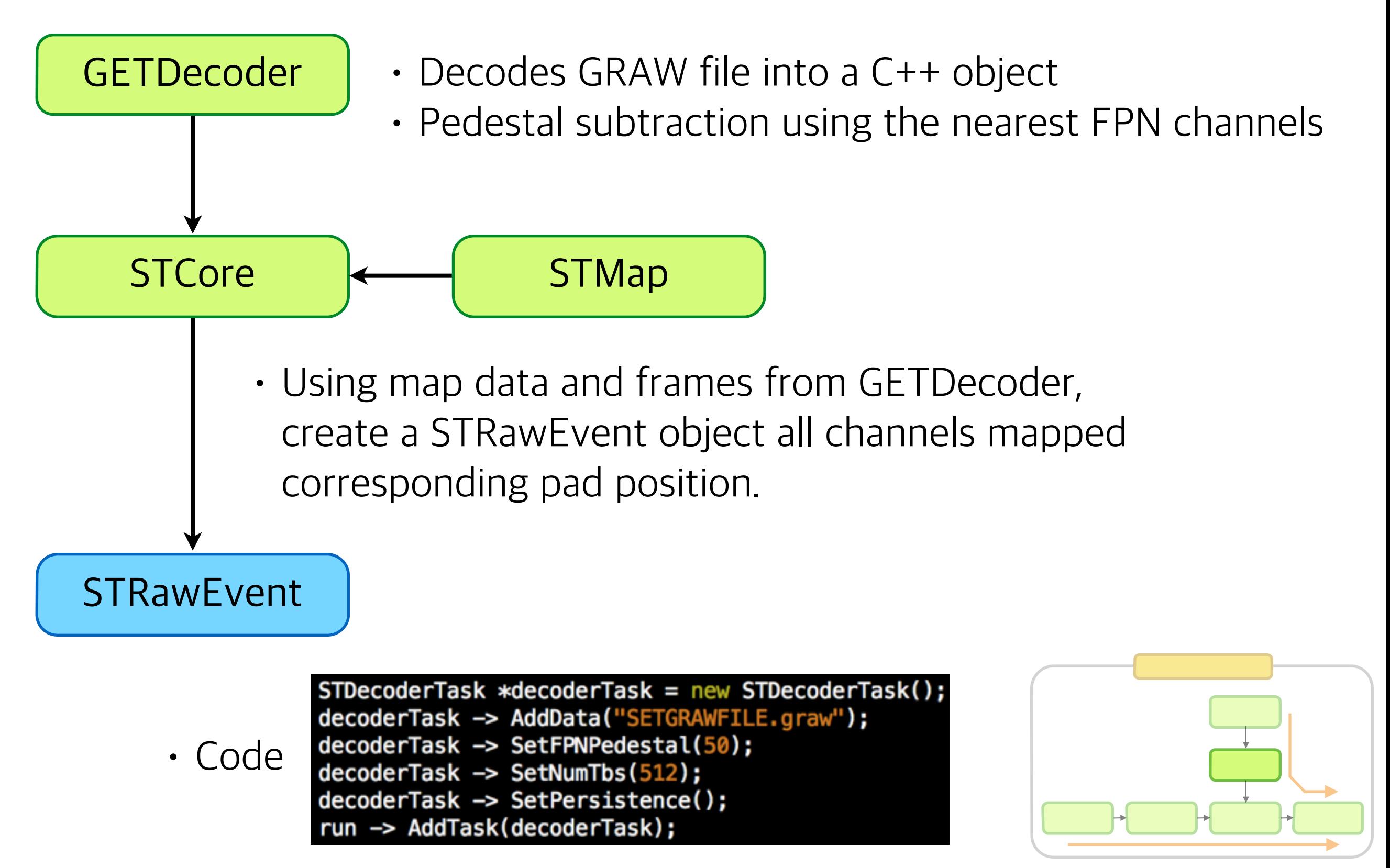

• Coordinates convention (Top view)

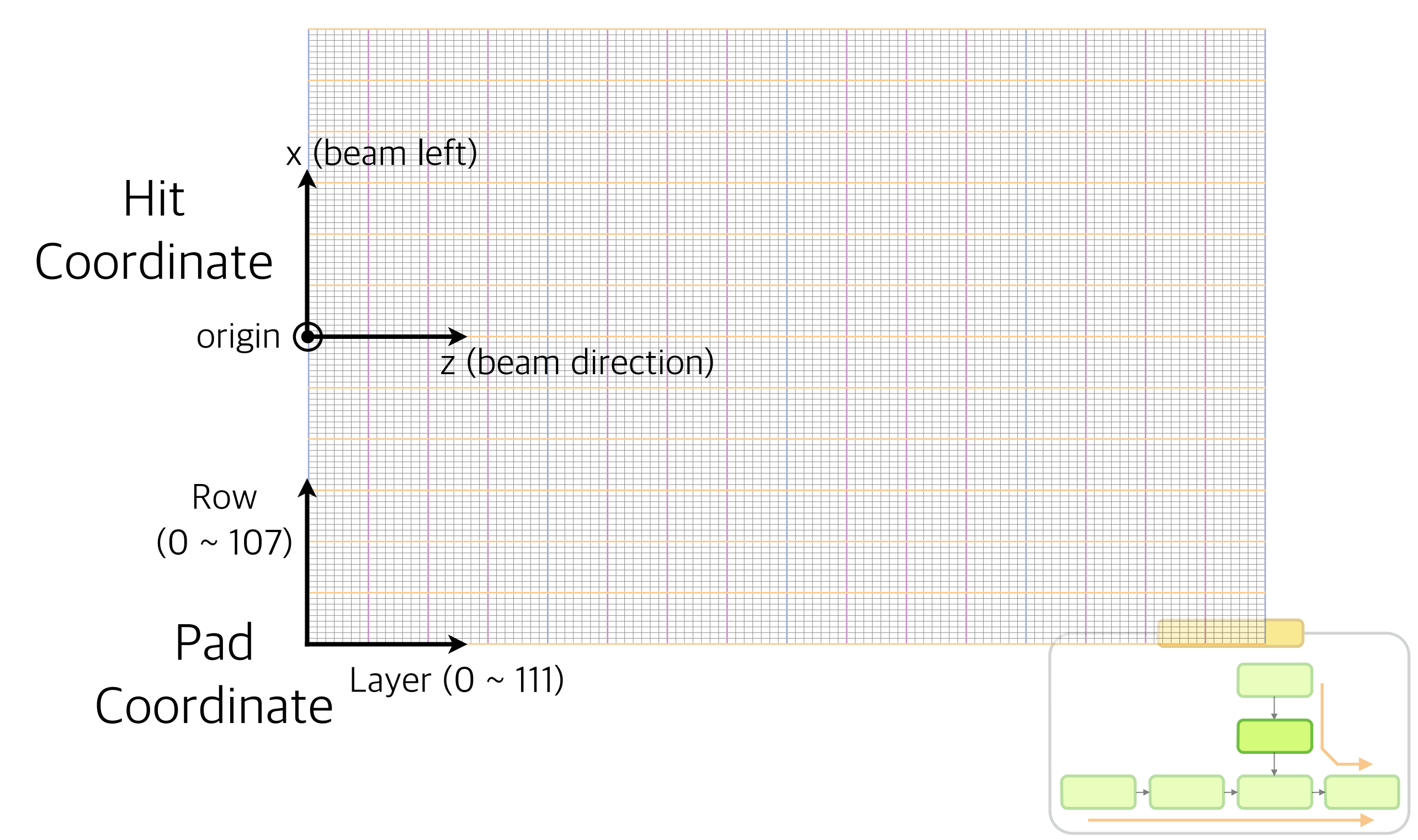

#### • AsAd mapping

o<br>0

 $\begin{matrix} 0 \\ 0 \end{matrix}$ 

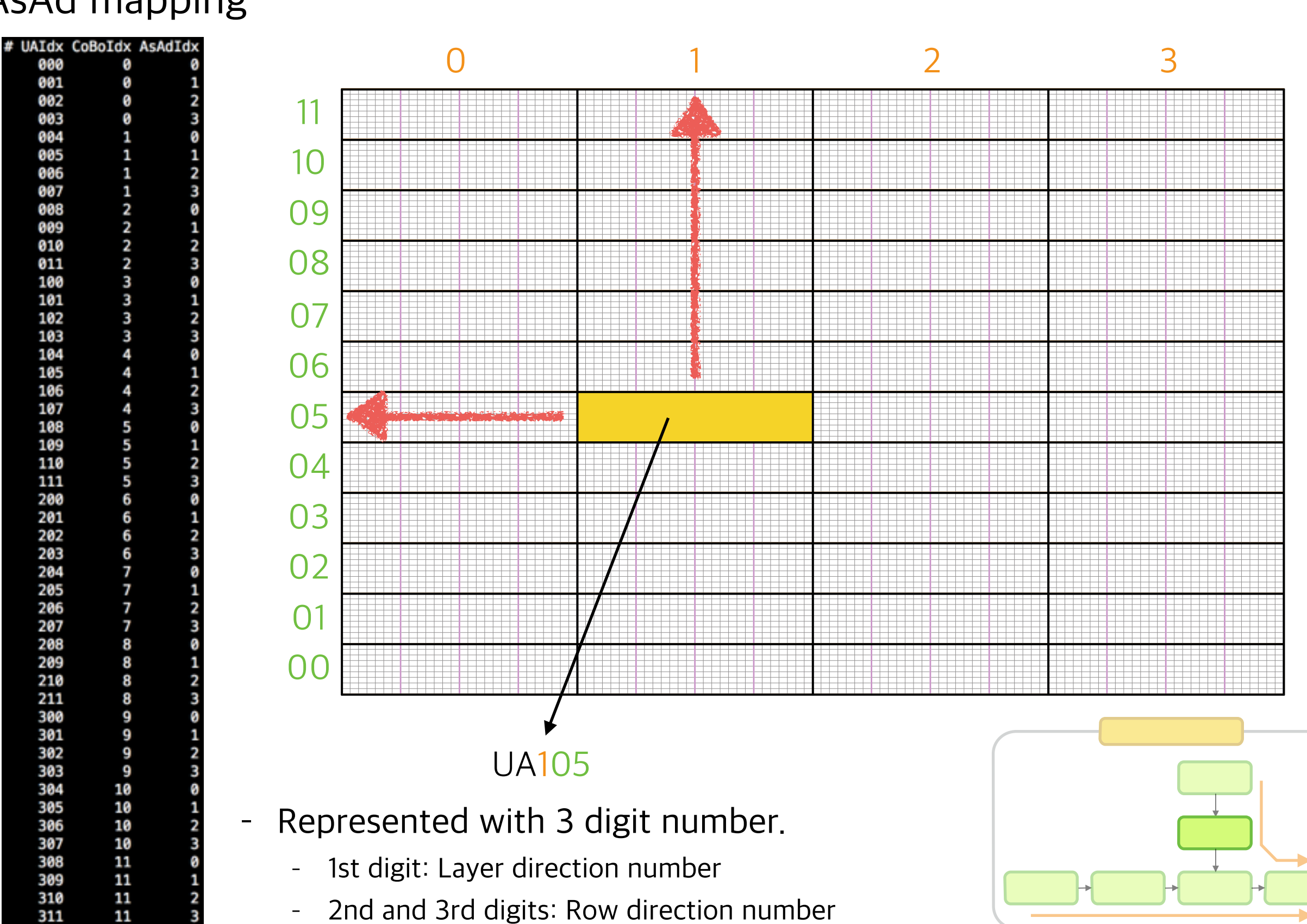

Active Targets and TPCs for Nuclear Physics Experiments 16-18 May 2015, MSU -NSCL

 $\overline{10}$ 

STConverter

#### Reconstruction

#### • Pulse shape analysis

- Average pulse shape is obtained from pulser data.
- For all cases, charge is recorded by the pulse height.

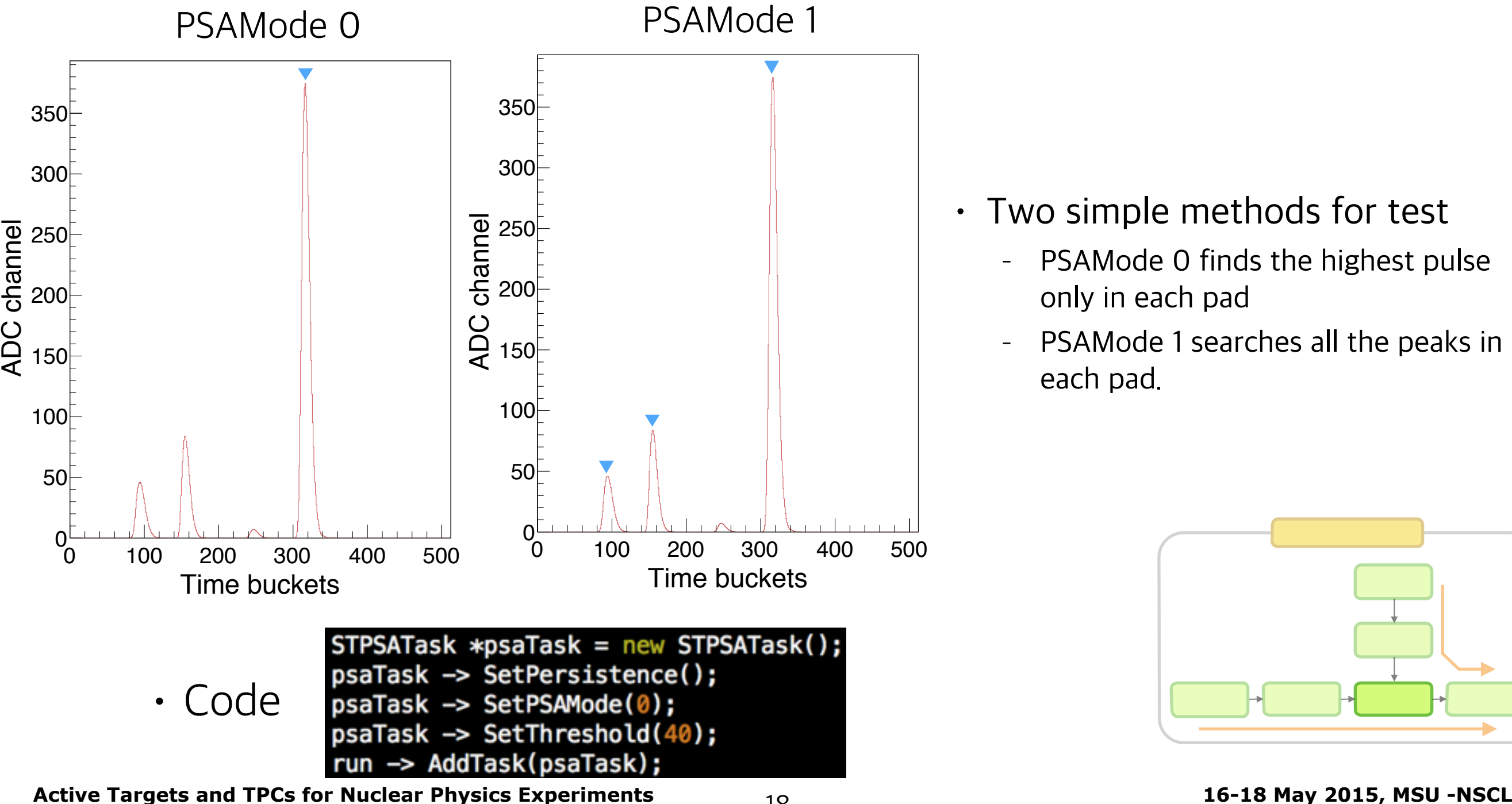

- Two simple methods for test
	- PSAMode 0 finds the highest pulse only in each pad
	- PSAMode 1 searches all the peaks in each pad.

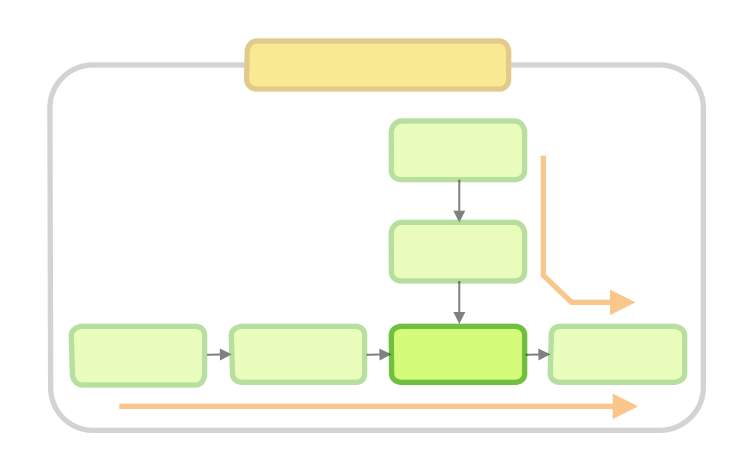

### Reconstruction

#### • Pulse shape analysis

- Average pulse shape is obtained from pulser data.
- For all cases, charge is recorded by the pulse height.

 $350<sup>{\frac{1}{2}}</sup>$ 300 ADC channel 250 200 150 100 50  $\Omega$ 0 100 200 300 400 500 Time buckets  $STPSATask$  \*psaTask = new STPSATask(); psaTask -> SetPersistence(); Code PsaTask -> SetPSAMode(0);  $psaTask \rightarrow SetThreshold(40);$ run -> AddTask(psaTask);

#### PSAMode 2

#### • PSAMode2

- searches every peak in every pad
- collects (tb, ADC) points between 5 % to 95 % of each peak
- fits those points with least-square-fit to obtain hit time for each peak
- from the peak pad, it calculates center of charge with neighboring pads

(This will be separated to Clustering Task later.)

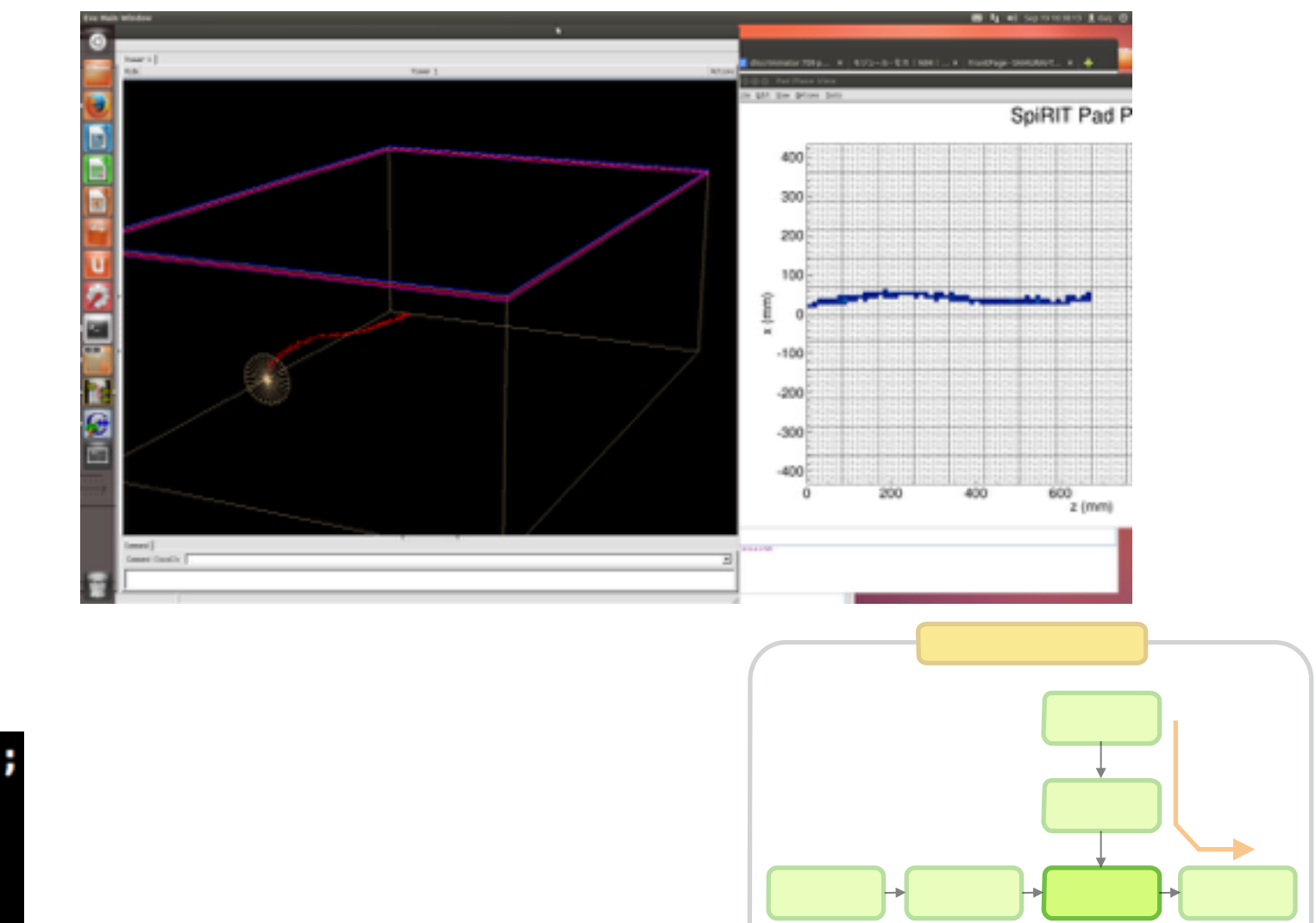

### Reconstruction

• Riemann Tracking (preliminary)

urQMD (Ultrarelativistic Quantum Molecular Dynamics) generator

Same-colored dots are recognized as one tracklet.

Found 170 tracklets out of **80 produced charged particles** 

Active Targets and TPCs for Nuclear Physics Experiments 16-18 May 2015, MSU -NSCL

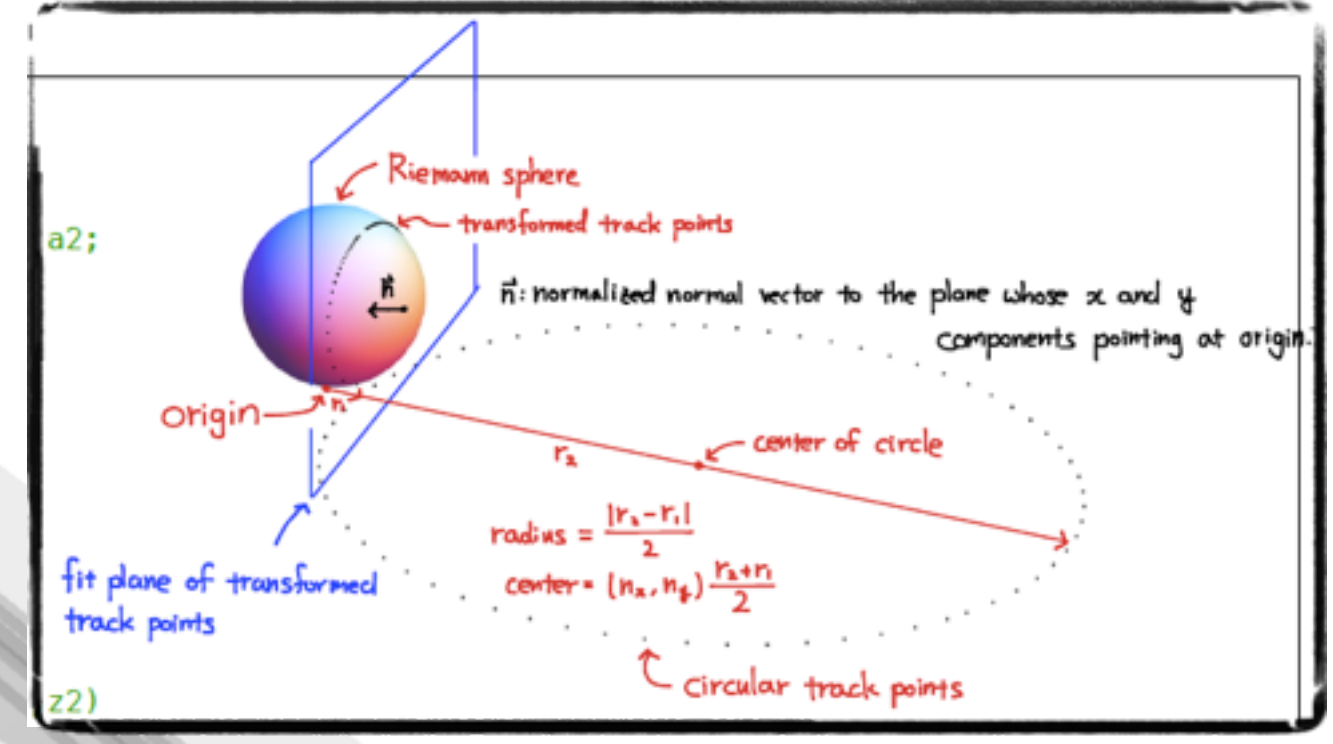

- Smooth
- **Bijective**
- Conformal
- Do not preserve the distance..

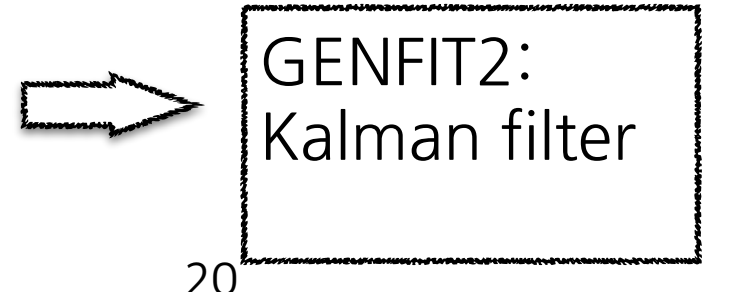

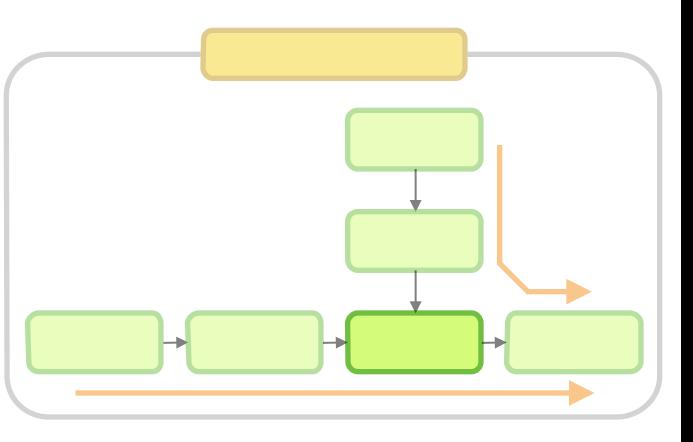

 $x_{\rm s}=R\cdot\cos\phi/(1+R^2),$ 

 $y_{\rm s}=R\cdot\sin\phi/(1+R^2),$ 

 $z_{\rm s}=R^2/(1+R^2).$ 

### ATTPCROOT

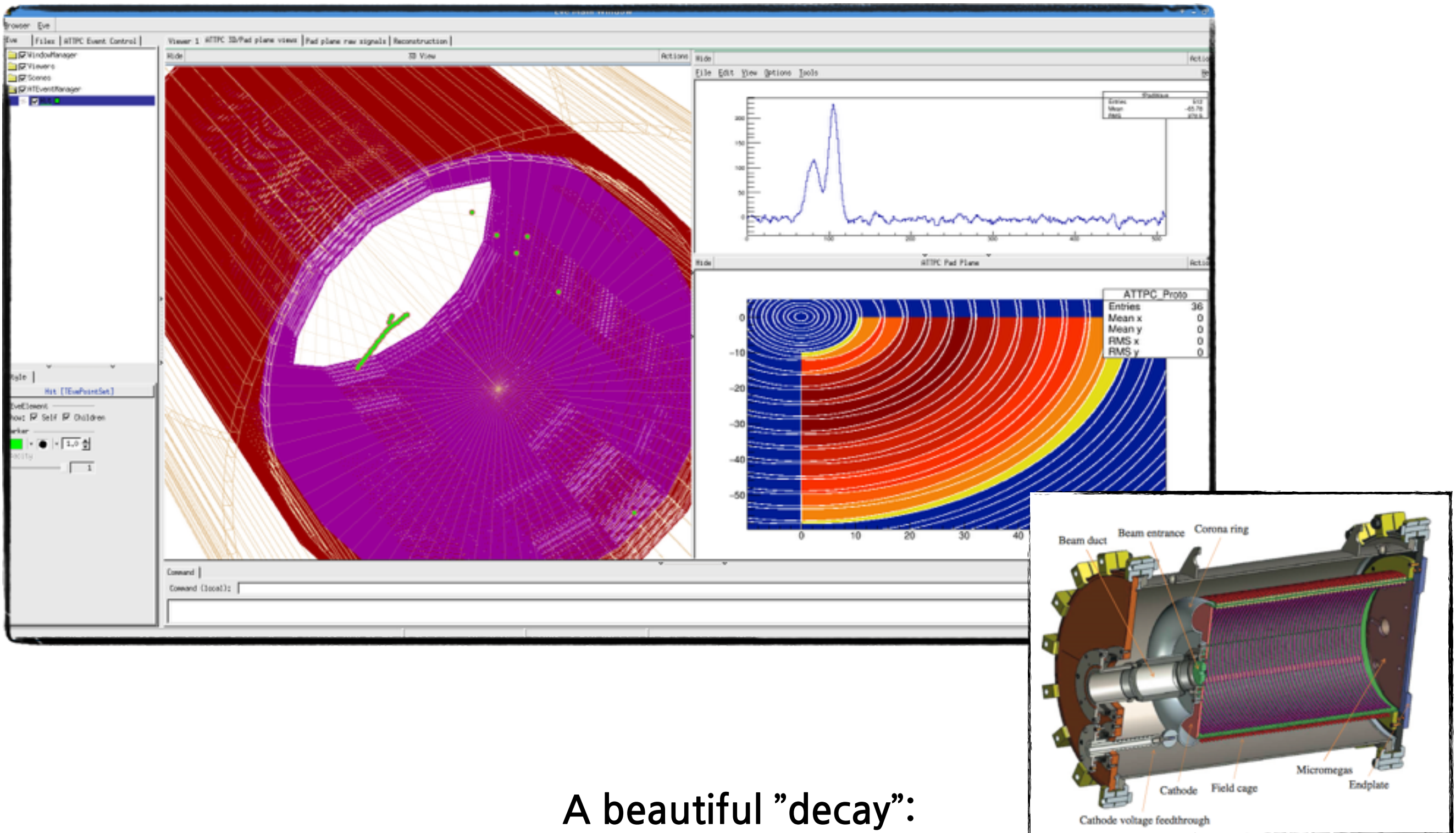

<sup>12</sup>B beta decay on <sup>12</sup>C: Hoyle state decay 300 KeV (14 mbar Isobutane)

21

Active Targets and TPCs for Nuclear Physics Experiments 2015, 16-18 May 2015, MSU -NSCL

#### Data visualizer

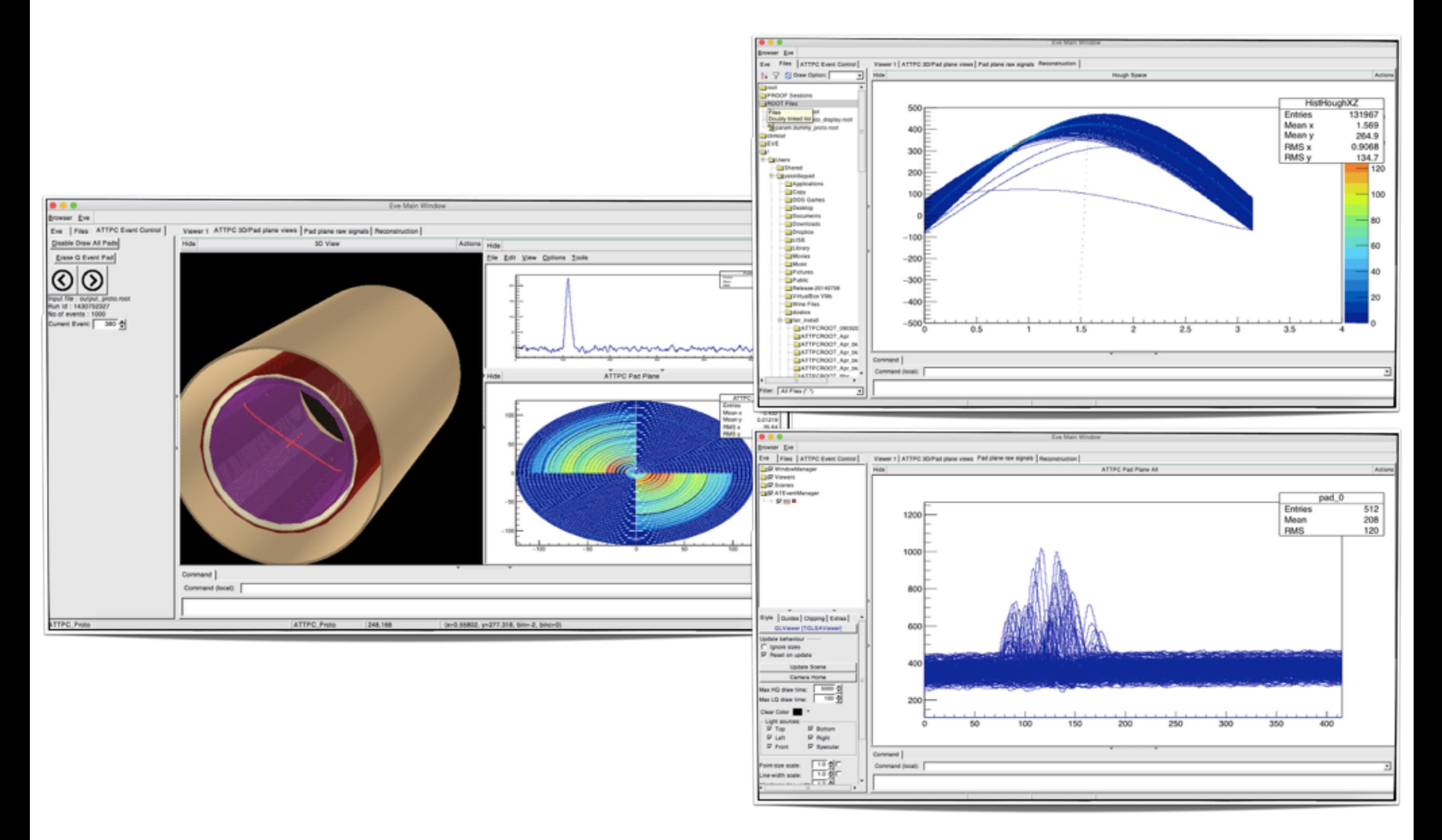

### Conclusions and Outlook

- Versatile framework ready for data analysis
- MC generation improvement
- Digitization
	- Tuning: Use pulse shape from different particles
- Tracking
	- Tuning: Riemann tracking
	- Tuning: Hough transformation
	- New: Writing track fitting code using GENFIT2
- Write the code for analysis

# Appendix I Packages in FairSoft

# FairSoft

- gtest
	- <https://code.google.com/p/googletest/>
- GSL
	- <http://www.gnu.org/software/gsl/>
- boost
	- <http://www.boost.org>
- **Phythia** 
	- <http://home.thep.lu.se/~torbjorn/Pythia.html>
- HepMC
	- <http://lcgapp.cern.ch/project/simu/HepMC/>
- ZeroMQ
	- <http://zguide.zeromq.org>
- XRootD
	- <http://xrootd.org>
- **Protocol Buffers** 
	- [http://developers.google.com/protocol-buffers](https://developers.google.com/protocol-buffers)
- VGM
	- <http://ivana.home.cern.ch/ivana/VGM.html>
- Pluto
	- <http://www-hades.gsi.de/?q=pluto>
- ROOT <https://root.cern.ch/drupal/content/download>
- VMC, GEANT3
	- <https://root.cern.ch/drupal/content/vmc>
- **Xerces** 
	- <http://xerces.apache.org>
- GEANT4
	- <http://geant4.web.cern.ch>
- Millepede
	- <http://www.desy.de/~blobel/mptalks.html>
- nanomsg
	- <http://nanomsg.org>

# Appendix II Pedestal Subtraction Method

#### FPN channel description in datasheet

#### Architecture of the Fixed Pattern Noise channel (FPN channel)

A part of the SCA noise will be probably coherent between channels. To perform common mode rejection, 4 extra channels FPN (Fixed Pattern Noise) are included in the chip. The front-end part of these channels (Fig. 7) only includes the inverting 2x Gain stage where the inputs are connected to the input reference voltage. The F.P.N channels will be treated by the SCA exactly as the other channels. Off-line, their outputs can be subtracted from the other 64 analog channels. This pseudo-differential operation can reject the common noise due to 2x Gain and SCA i.e. clock feed-through and substrate coupling. It also improves the power supply rejection ratio (PSRR) of the chip. These channels are distributed uniformly in the chip as shown on Fig. 30. Their readout indexes are: 12, 23, 46 & 57.

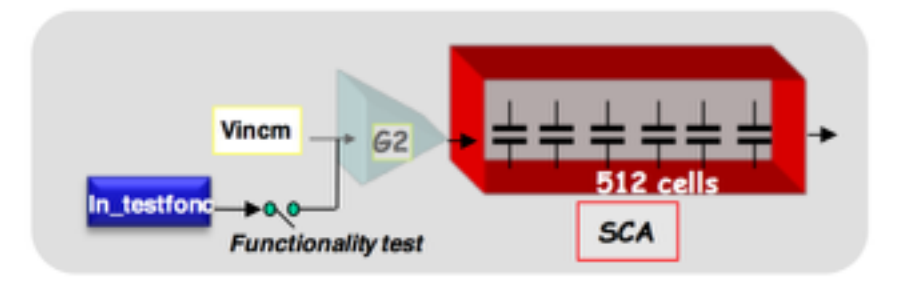

Fig. 7: Schematic of a FPN channel.

The FPN channels can be tested only by using the functionality test. In this case, the input voltage step from the In testfonc input (pad n° 40) is applied directly to the input of the inverting 2x GAIN stage of the selected FPN channel.

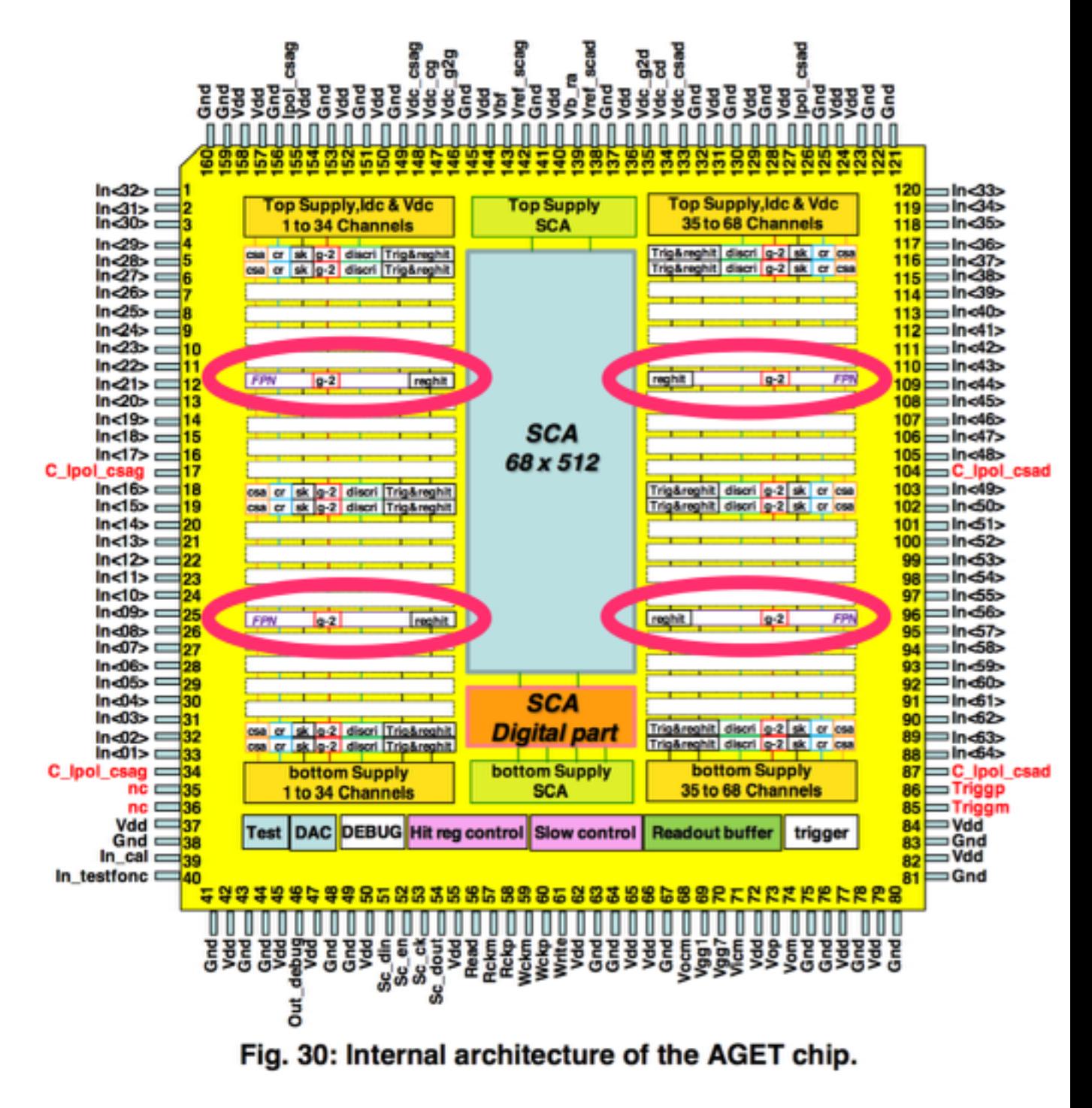

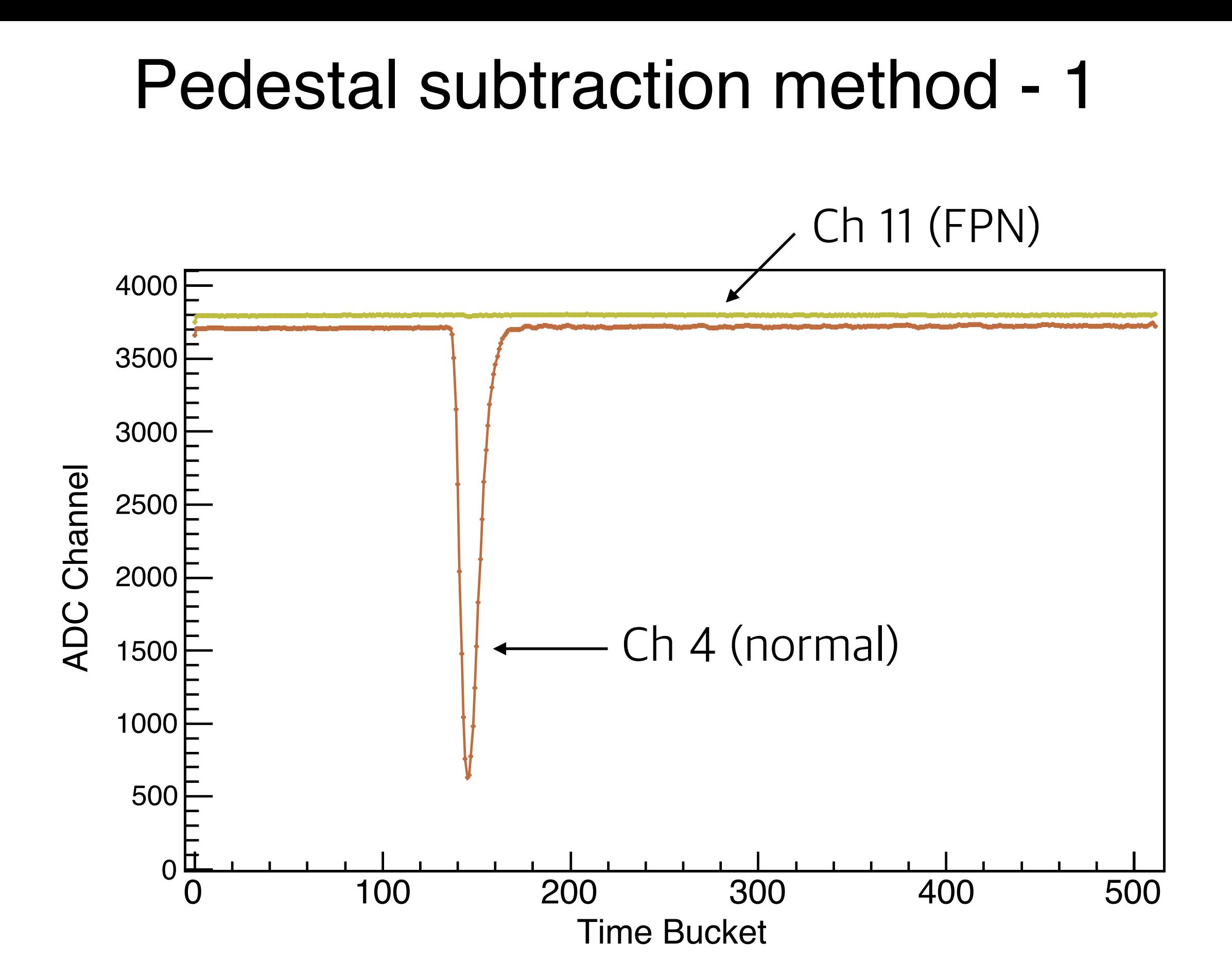

#### $\sim$  $\overline{\phantom{a}}$ Pedestal subtraction method - 2

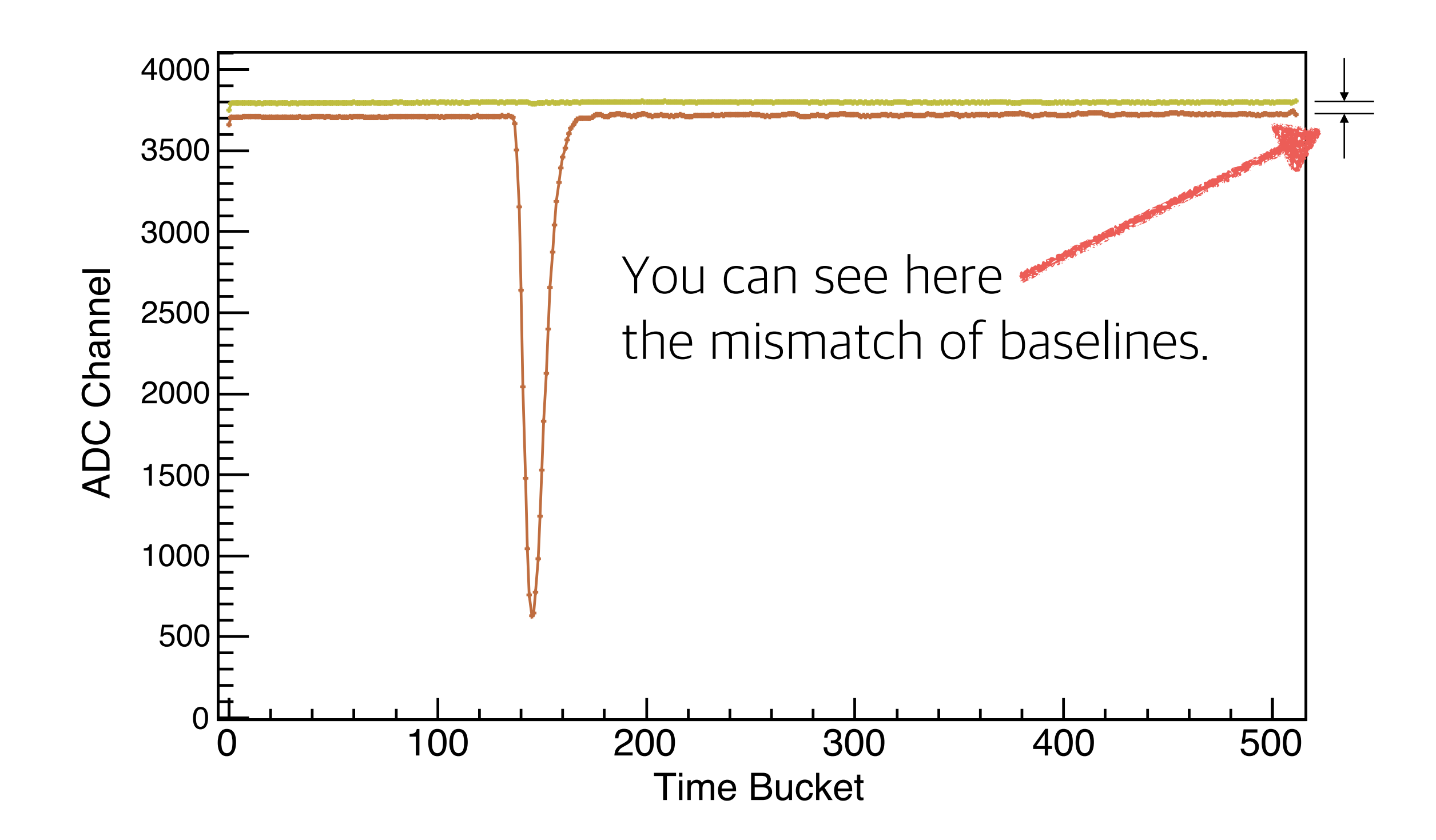

#### 0 100 200 300 400 500  $\overline{\phantom{a}}$ Pedestal subtraction method - 3

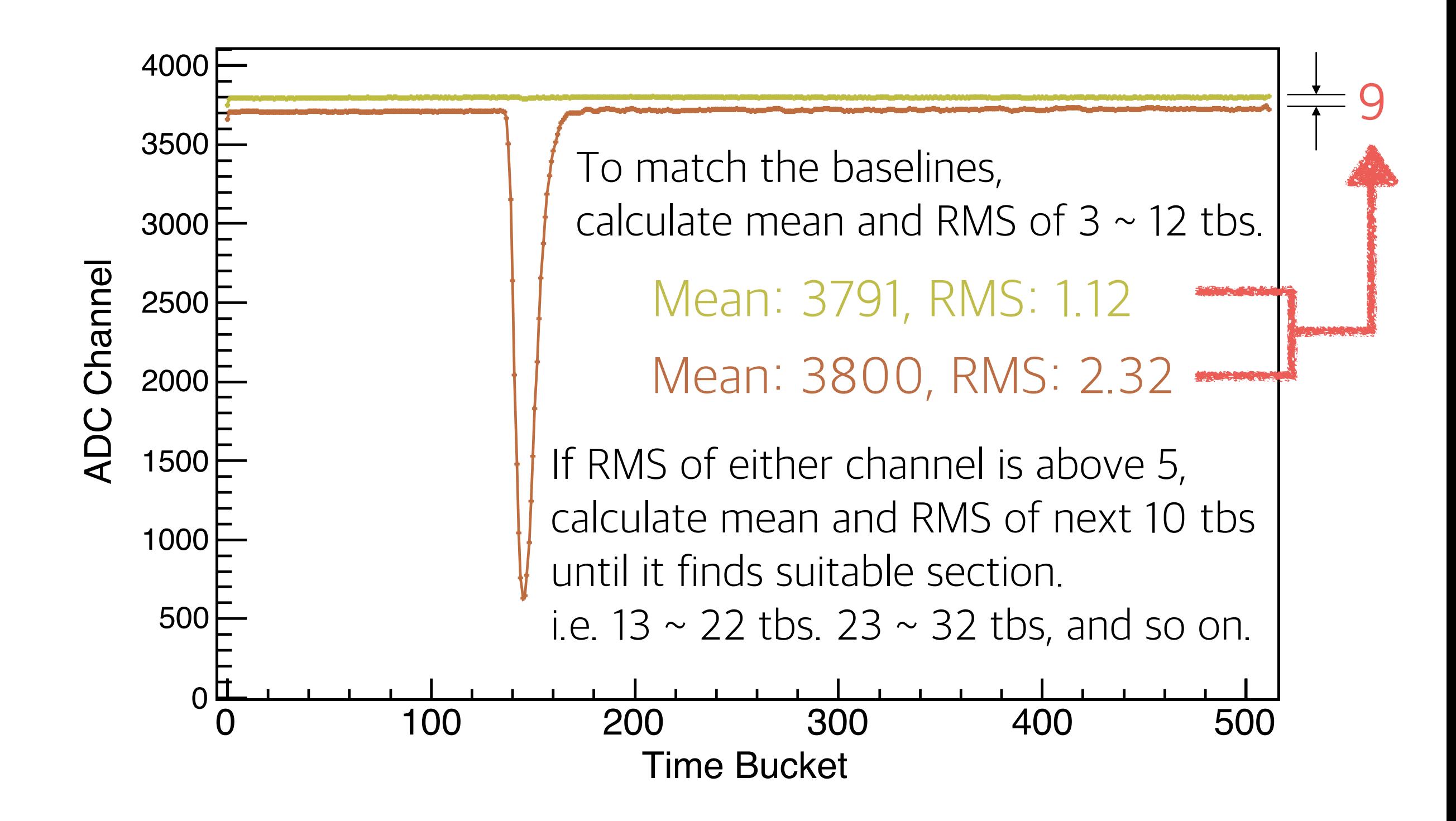

#### 0 100 200 300 400 500  $\overline{\phantom{a}}$ Pedestal subtraction method - 4

![](_page_31_Figure_1.jpeg)

#### Pedestal subtraction method - 5  $\overline{\phantom{a}}$

![](_page_32_Figure_1.jpeg)

#### Pedestal subtraction method - Note

- GETDecoder automatically finds nearest FPN channel from the given channel number.
	- $Ch 0 \sim 16 = FPN Ch 11$
- $\cdot$  Ch 34  $\sim$  50 = FPN Ch 45

• If there's no section whose RMS is below 5, it returns error.